# -hetlify-

# Brand Guidelines

# Let's build a better web together

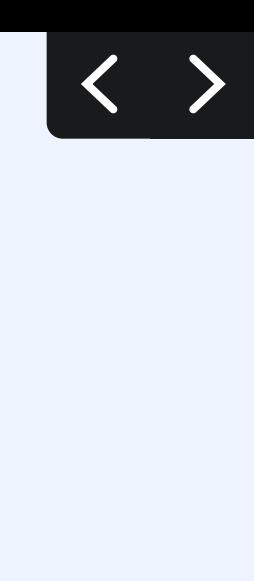

## Table of Contents

## Section 1 : Brand Story

Vision

Mission

Values

## Section 2 : Visual Identity

Logo

Color

Type

## Section 3 : Resources

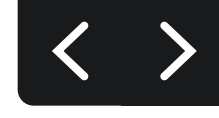

# **Brand Story**

**SECTION 1:** 

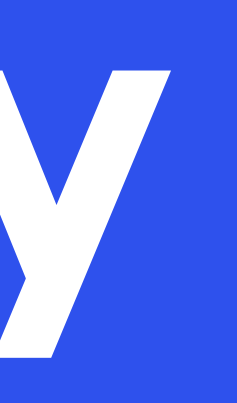

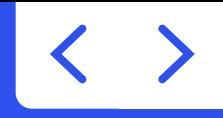

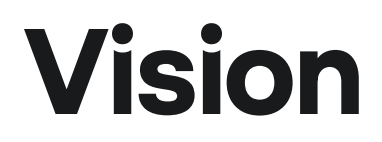

## Build a better web

## Fast, personal, and safe

...Plus, able to deliver strong business outcomes.

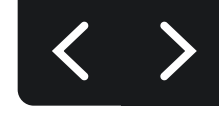

Every developer should be able to build an amazing highlydifferentiated web experience.

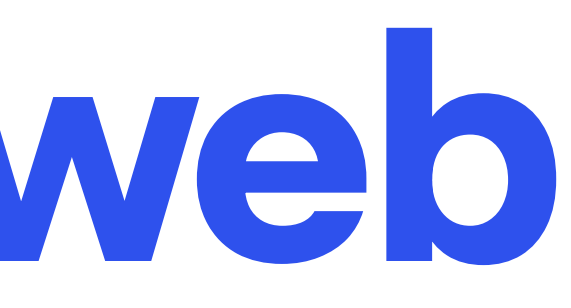

## #winning

The web will be the #1 place for content, commerce, and apps — beating out walled gardens and proprietary platforms.

#### Yes, <code>!</sup>

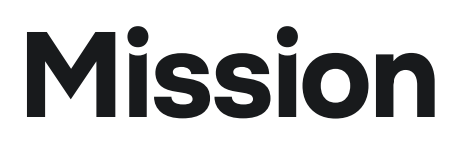

## Unite the Jamstack ecosystem to create the best developer experience for the web

### Decoupled made easy

Netlify connects APIs and developer tools with opinionated infrastructure for simple, yet powerful workflows.

### Focus on the code that counts

...not building middleware, coordinating with DevOps, and maintaining custom servers and infrastructure.

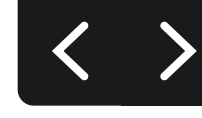

## Values

## **Netlivate**

We look to make things simpler vs. complicated when it comes to planning, engaging, and delivering results with our customers and partners.

## Own It, Ship It

We seize the opportunity in front of us. We take chances as we are creating a new market. We take ownership and responsibility of our work vs. blame or deflect to others. We admit mistakes, ask for help, apologize, and be open and honest when we don't know something. We don't quit and are relentlessly resourceful. We choose impact and prioritize success.

## Diversity = Intelligence

We foster and build an inclusive and diverse culture, which makes us stronger and smarter. Diversity will allow us to deliver the best product and services to our developers, customers, and partners globally. We continually strive to be more emotionally intelligent. We will hire as an organization consistently improving the diversity of our teams to be representative of the world.

## Weigh In, Then Buy In

Curious and open-minded vs. pushing an agenda. Ask tough questions yet are willing to be asked and answer similar questions. We are data-driven, and we commit to moving forward as a team.

## Care Deeply, and Have Fun

We are passionate about the work we do and the impact we have. We are also passionate about our customers and partners both internal and external to Netlify. We understand there are bad moments, not bad days. We contribute with levity and fun and lift the spirits of others around us.

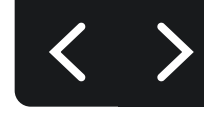

# Visual Identity

SECTION 2:

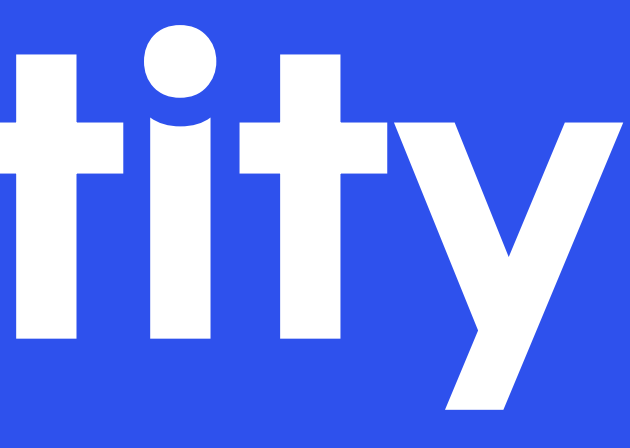

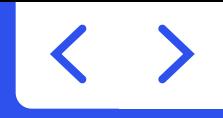

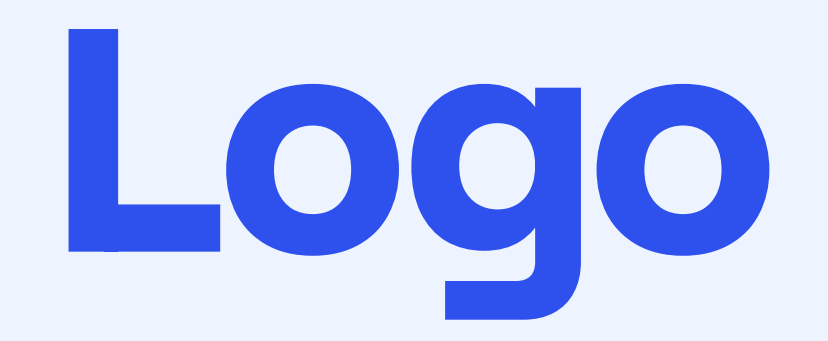

## In this section:

Logo

Logo System

Full Logo

**Monograms** 

Color Variants

**Cobranding** 

Things to Avoid

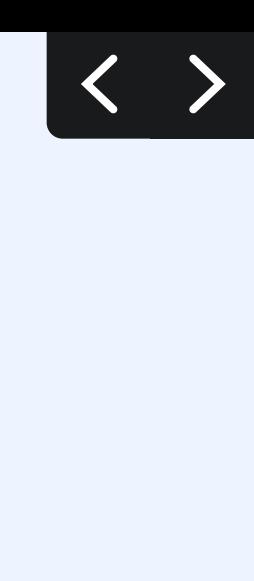

## Logo

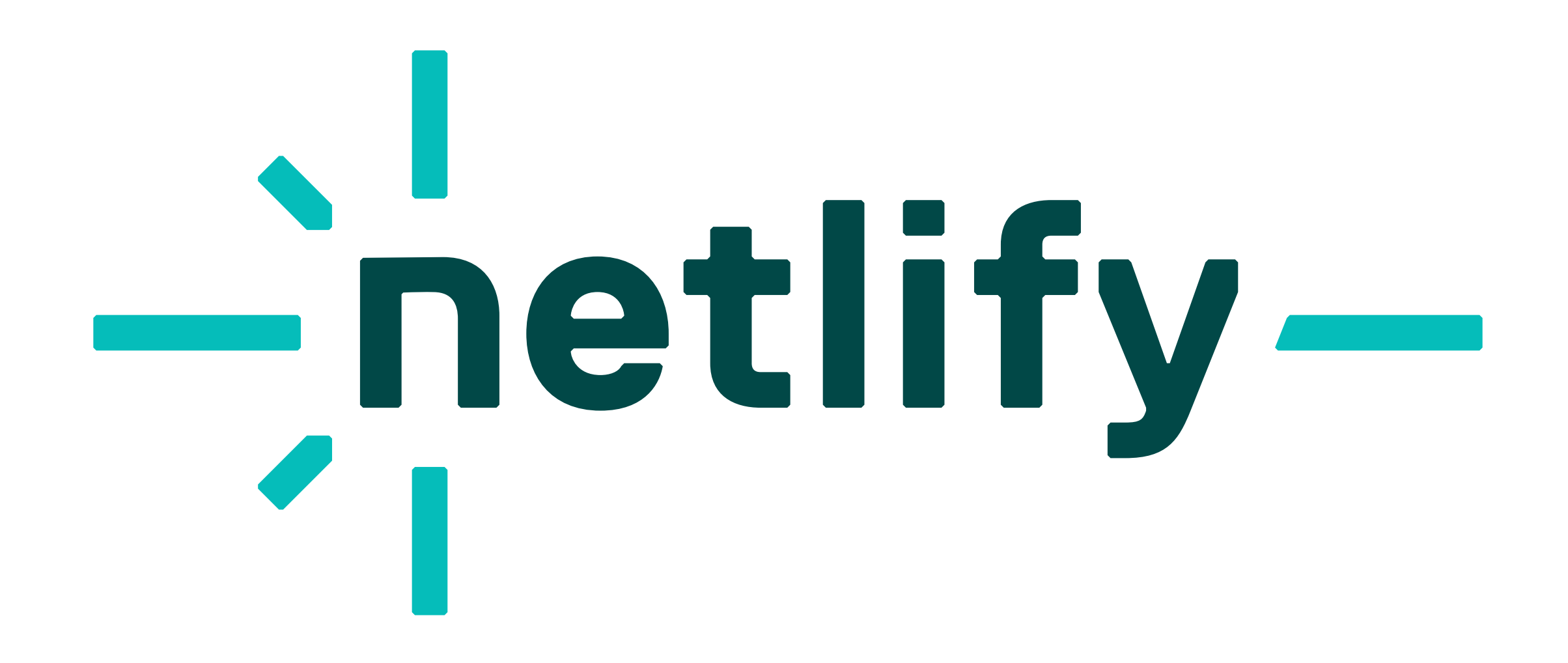

## The Netlify Spark

Meet our new logo, the Netlify spark. Our logo represents the convergence of the technologies and people behind every web experience. With it, we honor the legacy of the previous mark and look towards the future of Netlify and the ecosystem.

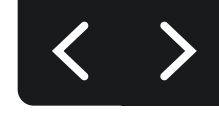

## Logo System

## A logo for every occasion

From buttons to billboards, the Netlify spark will live in a variety of sizes and mediums.

We've optimized the logo system for weight and legibility in order to create a consistent experience across any medium. Full logo Large

Full Logo Small

Monogram

Encapsulated

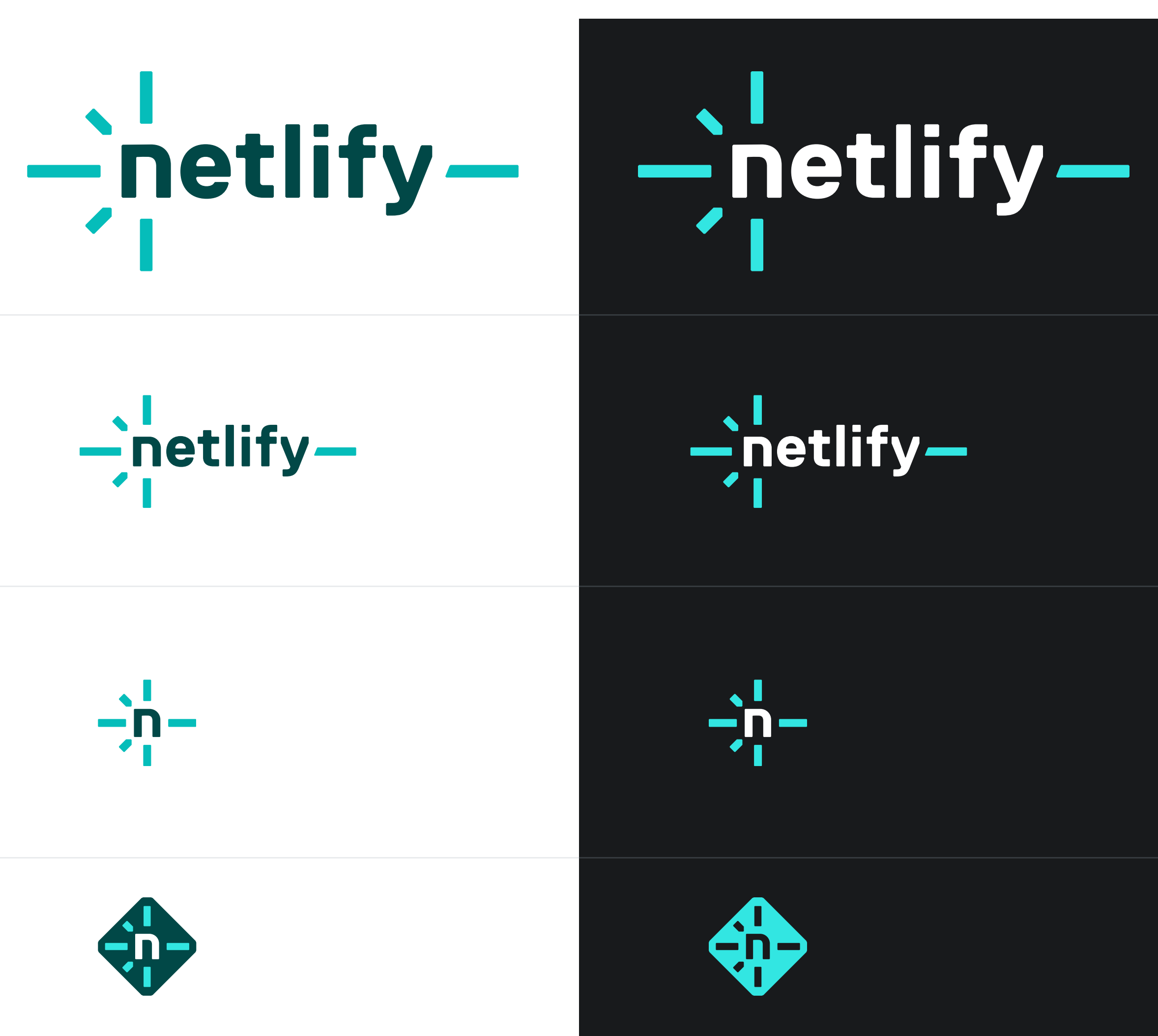

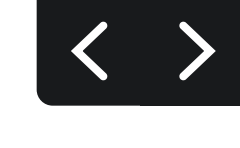

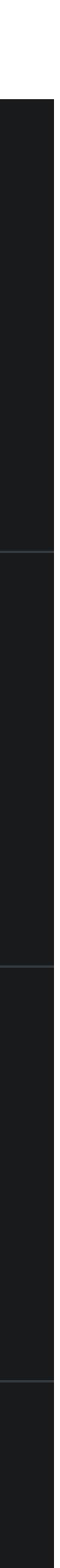

Resources

[Download the logo files](https://www.netlify.com/press/#logos)

## Full Logo: Large & Small

## How to use the full logo

#### Full logo large

Optimized for large scale uses of the logo. Use this when our logo is the center of attention — for example on t-shirts, event banners, and animated intros.

Minimum width:

1.5 inches with an optimal viewing distance of 18 inches or equivalent proportions (1 foot maximum viewing distance for every inch of width)

> $\frac{1}{\sqrt{2}}$ netlify— Deploy a global scale website

in minutes. Get started

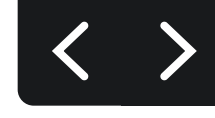

#### Full logo small

Optimized for small scale use. Use this when our logo shares space with other content — for example in website navigation, paid ads, and email headers.

Minimum size: 50px tall on digital materials Full logo large on a t-shirt

Full logo Small on banner ads

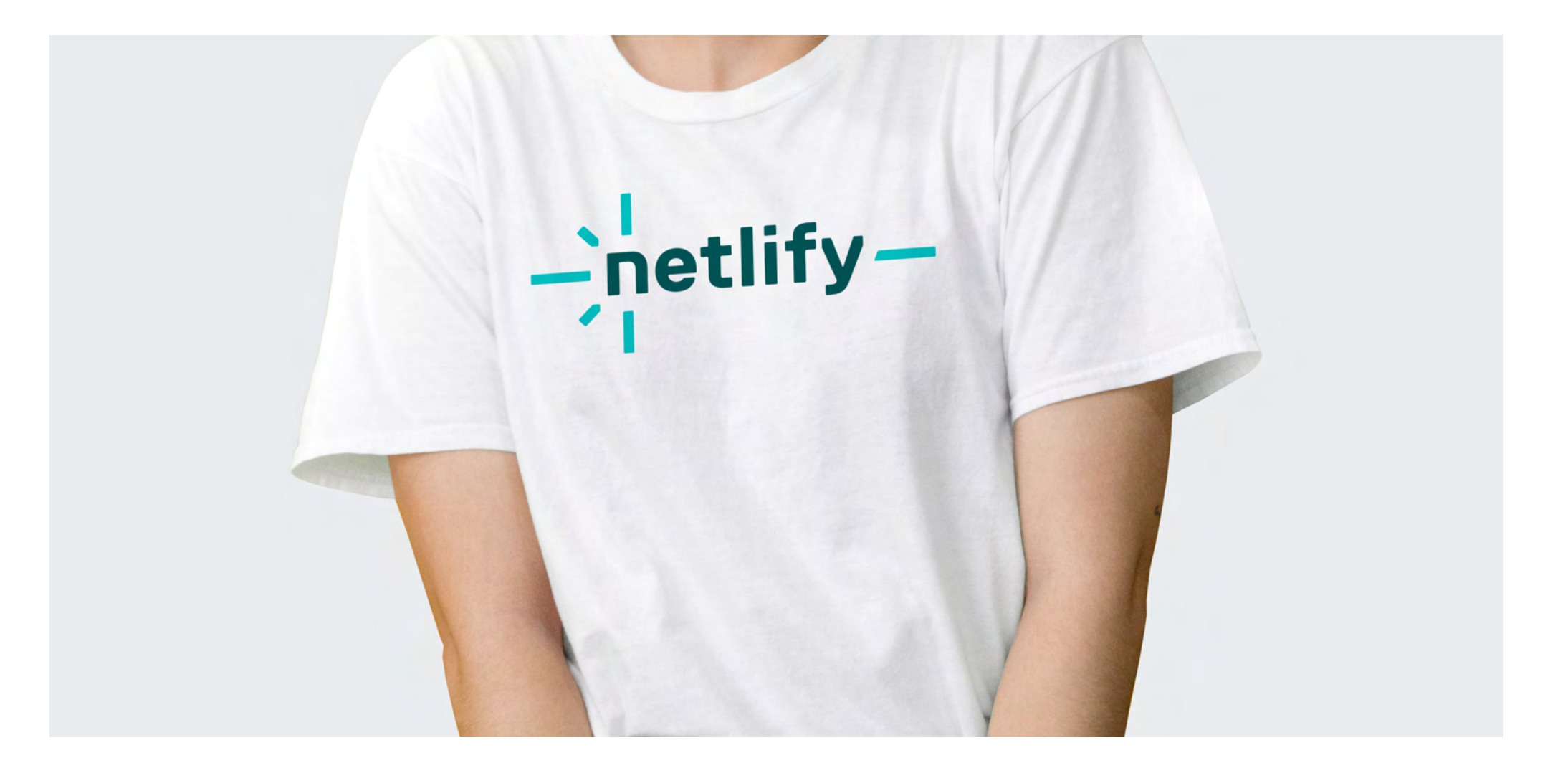

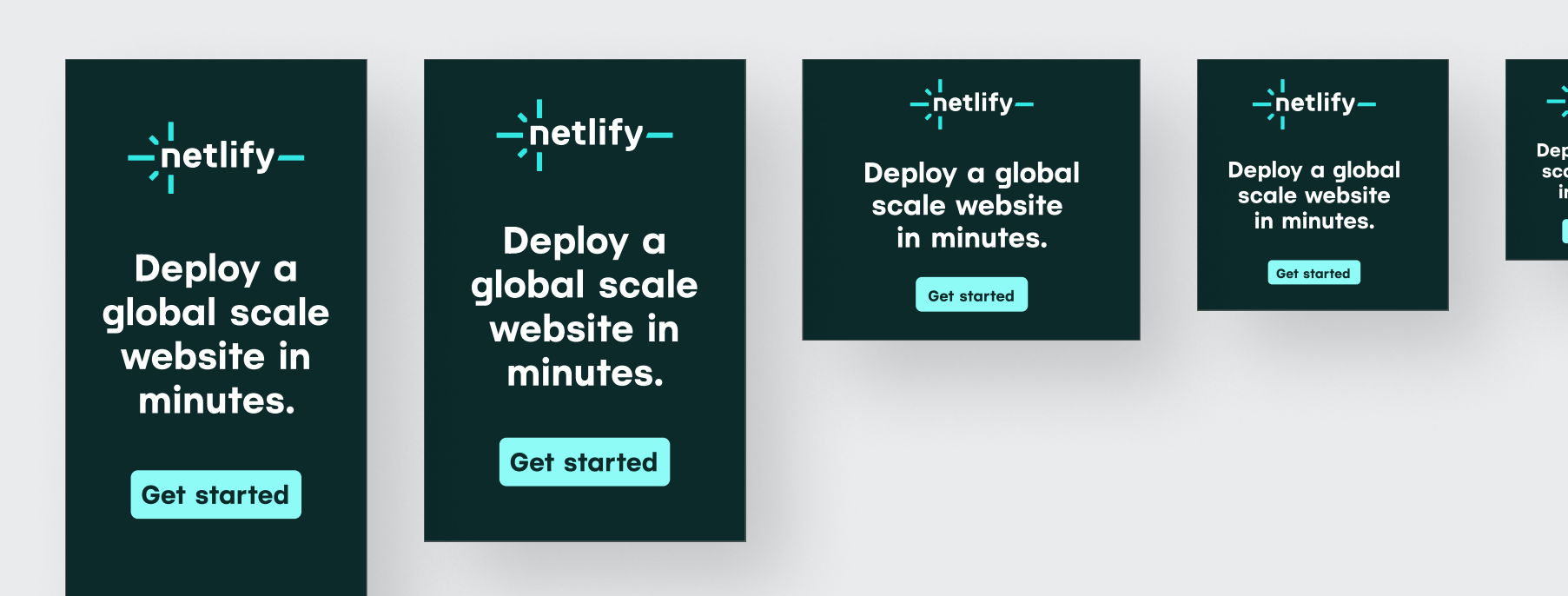

## Monogram & Encapsulated

## How to use the monogram and encapsulated logos

#### Monogram

Whenever possible use the full logo, but there are special occasions when a monogram is more appropriate — for example in collapsed left navigation UI, or on a baseball hat.

Minimum sizes: 1 inch on printed materials 50px tall in digital applications

#### Encapsulated

The encapsulated logo version works well when:

- The background graphics are too busy to see the monogram version clearly
- The logo is presented alongside other logos in an encapsulated format, such as a logo garden or directory site

Monogram ON A HAT

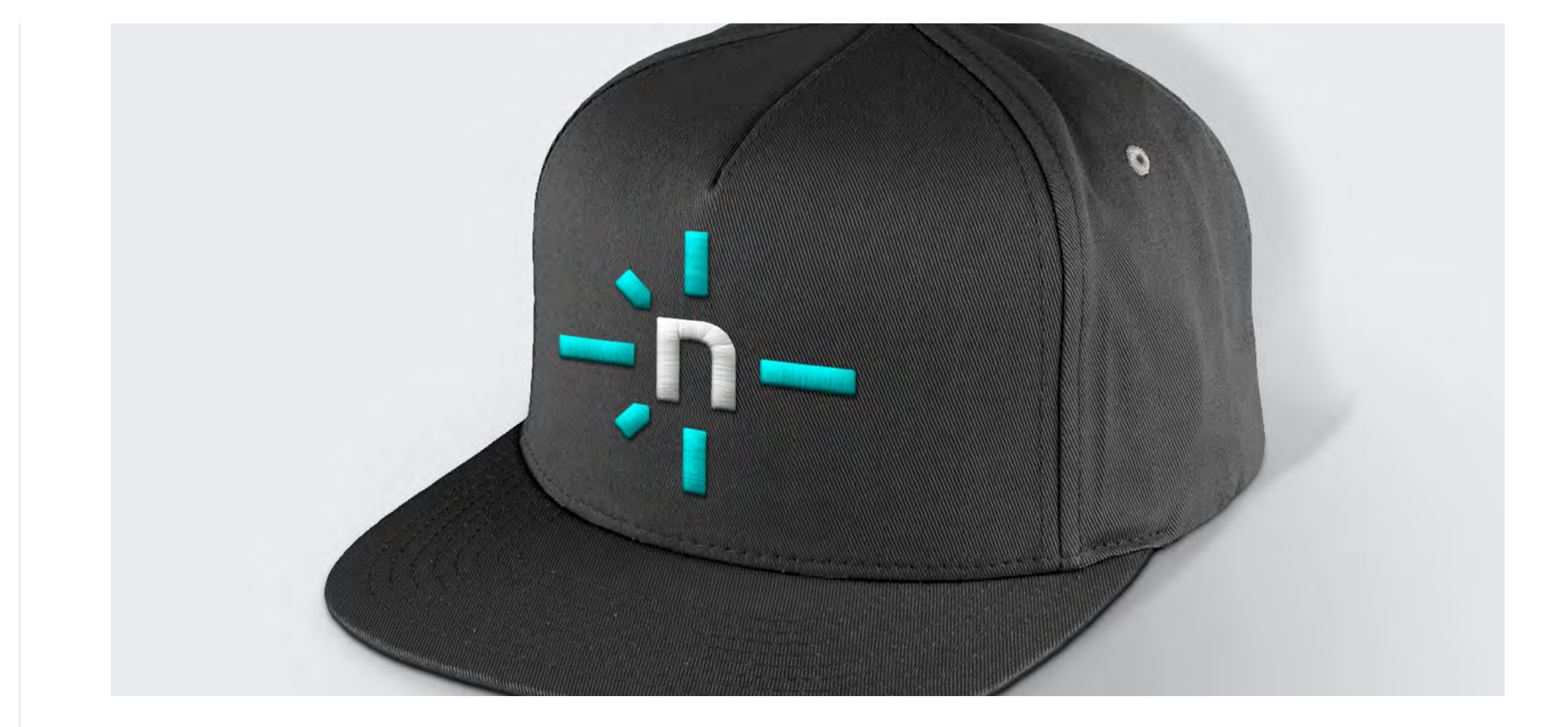

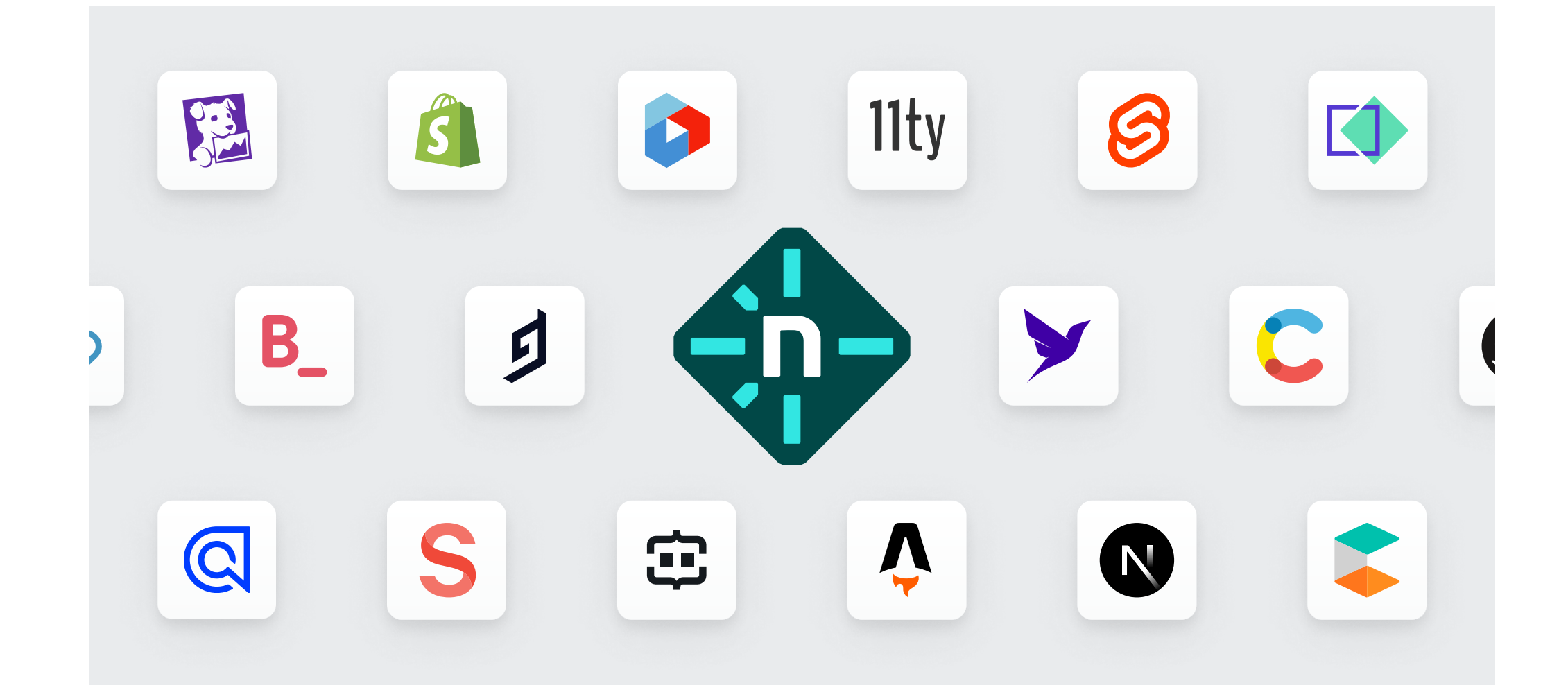

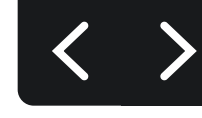

Encapsulated logo in a logo **GARDEN** 

Whether to use the monogram or encapsulated version can be a bit of a subjective choice. Feel free to reach out to our brand team for guidance on logo usage if needed.

## Color Variants: Light Backgrounds

## Light Backgrounds

This set of Netlify logos is optimized for use on light backgrounds.

In this set of logos, the text is set to Teal 800 and the sparks are Teal 400 (the encapsulated version being an exception).

The main thing to keep in mind is to use a background that is light enough to provide adequate contrast with sparks in the logo.

**Don't:** Use this logo variation on a background color that's darker than the 100 level colors in the brand palette.

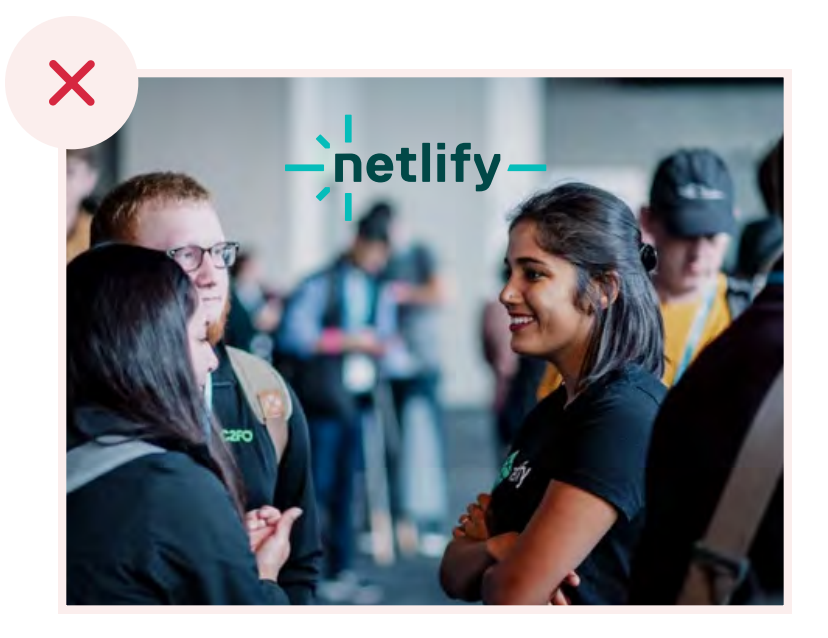

**Don't:** Use this logo variation on an image that doesn't have adequate space or contrast to see all aspects of the logo clearly.

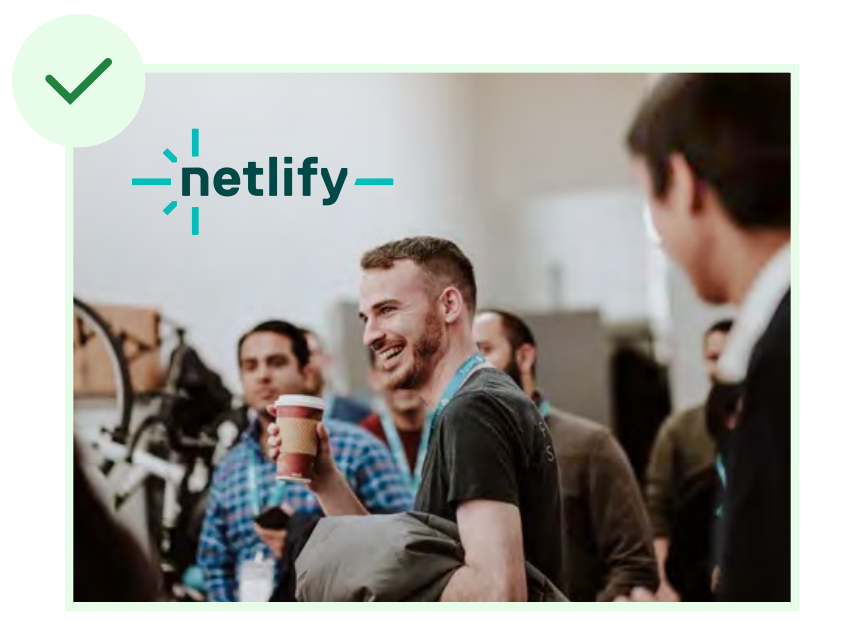

### Determining adequate contrast

As a rule of thumb, your background should not be darker than the 100 level colors in the brand palette.

**RESOURCES** 

Do: Use this logo variation on an image that affords the space and contrast necessary to see all aspects of the logo clearly.

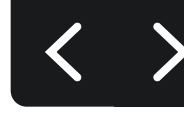

Not sure what the numbers represent when referring to our brand palette? See the resource link below.

 $\varpi$  Brand color palette

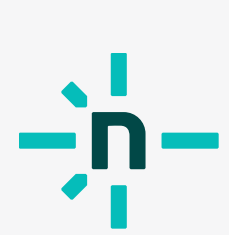

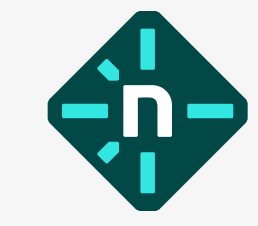

# -netlify-

## $-$ netlify $-$

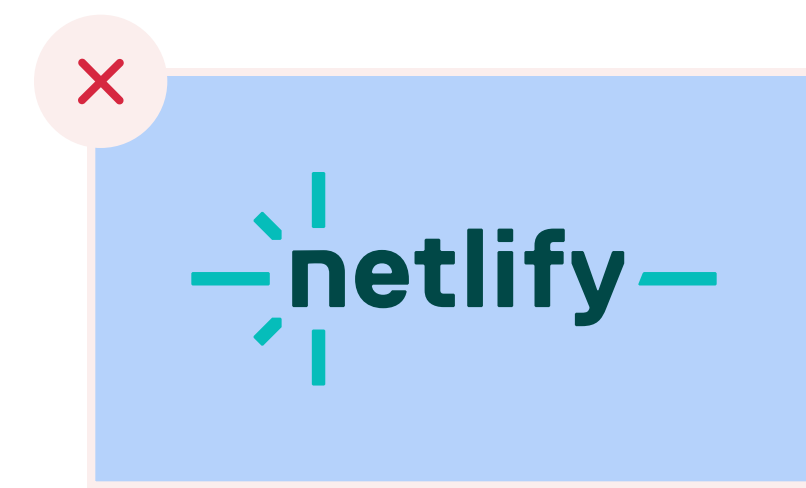

## Color Variants: Dark Backgrounds

## Brand Palette Dark Backgrounds

This set of Netlify logos is optimized for use on brand palette dark backgrounds.

In this set of logos, the text is set to white and the sparks are Teal 200 (the encapsulated version being an exception).

> **Don't:** Use this logo variation on a background color or value other than those listed to the left. Instead, use the all-white version (see following page).

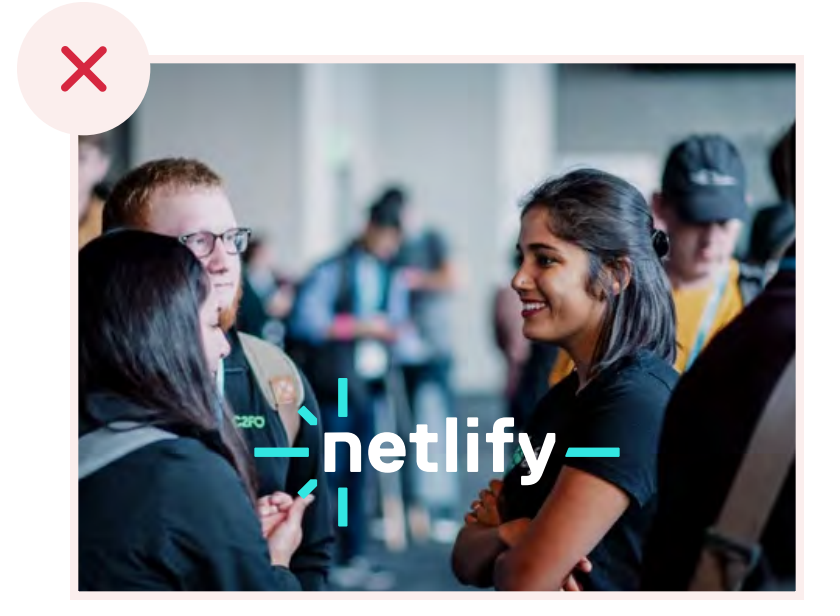

### The background can be set to any of the brand colors below:

Do: Use this logo variation on a gradient or patterned background comprised of colors that are permitted in their solid form.

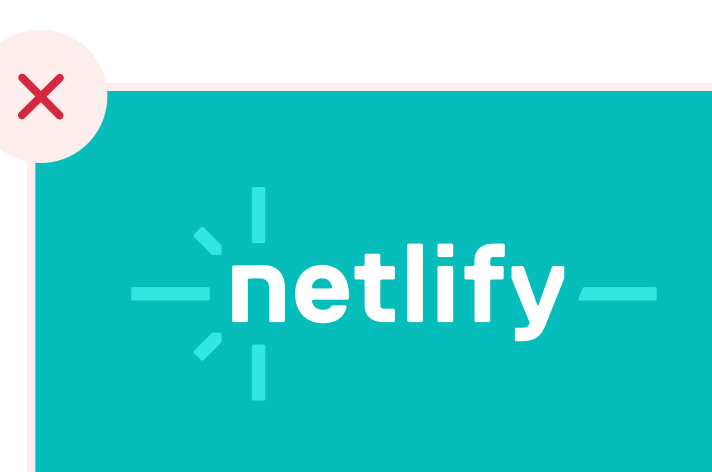

Don't: Use this logo variation on an image. Instead, use the all-white version (see following page).

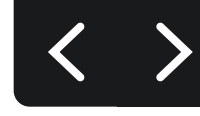

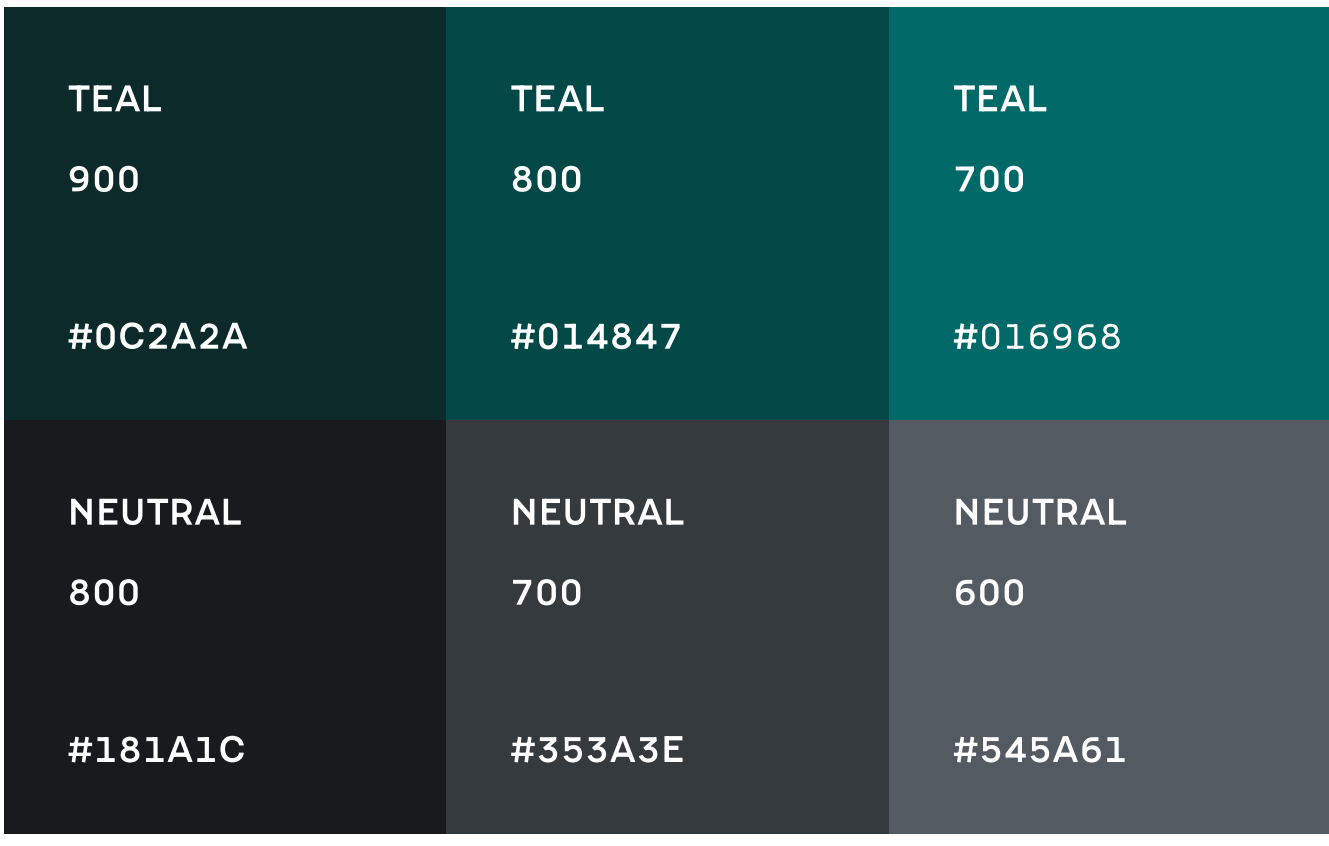

**RESOURCES** 

Not sure what the numbers represent when referring to our brand palette? See the resource link below.

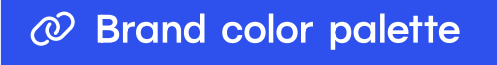

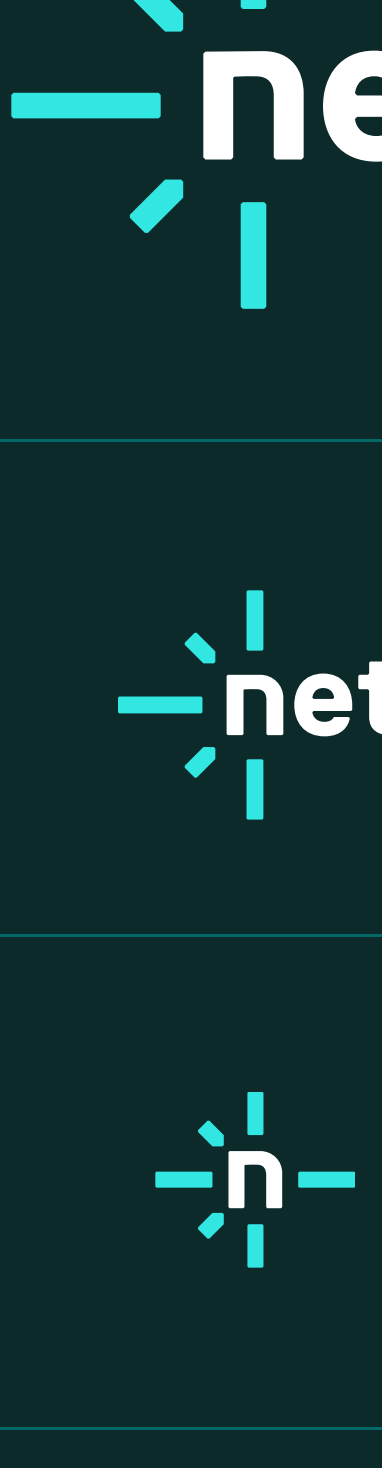

**GND** 

# -hetlify-

## $-$ netlify $-$

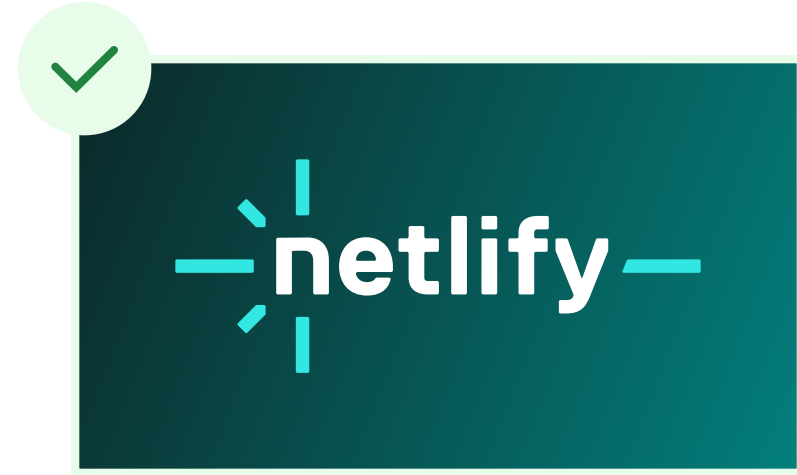

## **Color Variants: Dark, Non-solid Backgrounds**

## Dark Non-solid, Gradient, Image-based, and **Patterned Backgrounds**

The solid white set of logos is meant to be used on medium to dark colored backgrounds that aren't solid. This can include gradient, photo, or patterned backgrounds.

The main thing to keep in mind is to use a background that is dark enough to provide adequate contrast with the all-white logo.

#### **Determining adequate contrast**

One way to determine if the background has adequate contrast is to take an eye dropper sample of the lightest value in your background and obtain a hex value based on that sample. Once you have that hex value, you can use a tool like the APCA contrast calculator to compare your hex value to white and determine if you have a score of at least 60.

**RESOURCES** 

**APCA contrast calculator** 

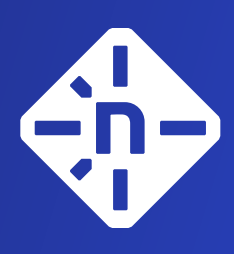

## -hetlify-

## **-**netlify-

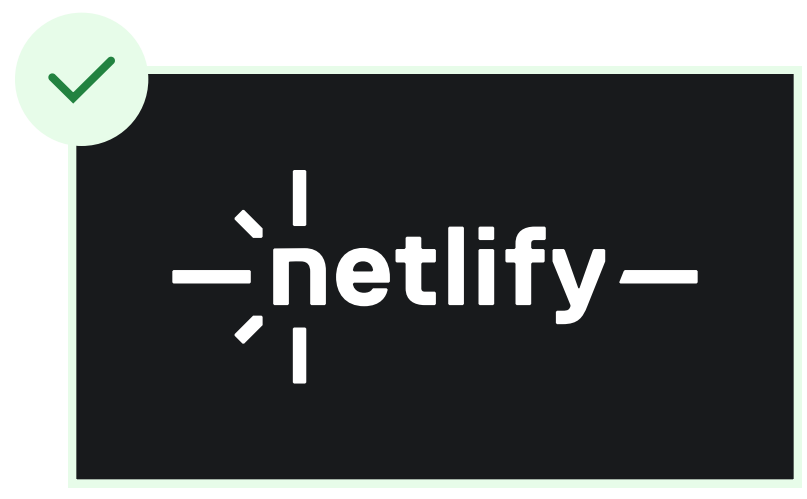

Do: You may use this logo variation on a solid, dark background if it fits well with the design requirements. For example, in a logo group where all logos are shown in solid white.

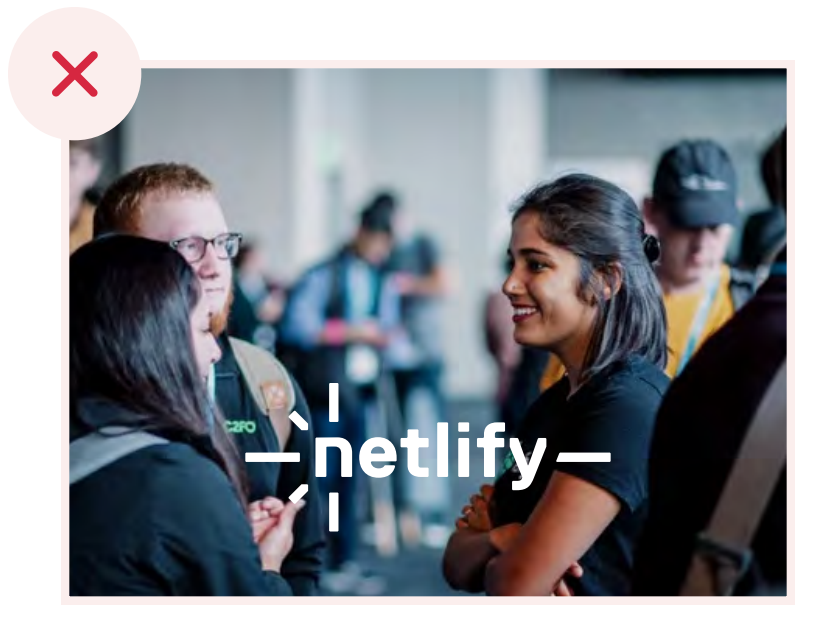

Don't: Use this logo variation on an image that is too busy to see the entire logo clearly.

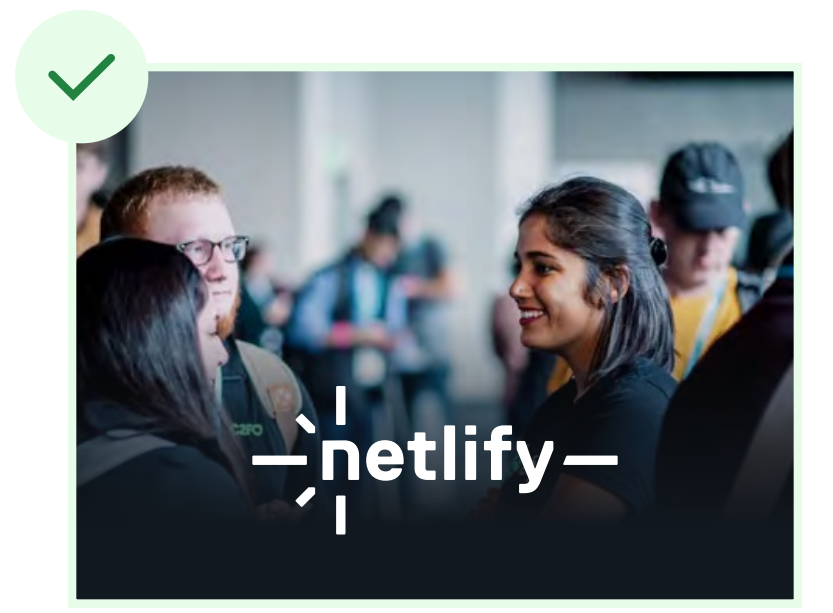

Do: Use gradients or overlays on a busy image to ensure the logo can be seen clearly.

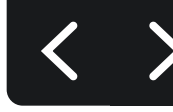

## **Cobranding**

## How to cobrand the Netlify logo

Whether we're funding, partnering, or promoting another company, we want to make sure we're always doing it in a way that respects both of our brands.

Before getting started, always check for the latest logo by visiting the partner's website. Don't use blurry logos, most companies serve their logos through a media or brand page. You can also use a browser extension, like [SVG Export,](https://chrome.google.com/webstore/detail/svg-export/naeaaedieihlkmdajjefioajbbdbdjgp?hl=en-GB) to grab a company logo from their website header.

When locking up our logo with another, the key is give each logo equal prominence. Give each logo enough space so that they don't look like they're part of one brand. Size the logos so they look visually equal in size. Logos come in many shapes so, setting them to the same width and/or height doesn't always result in balanced lock up.

Trust your eyes and when in doubt, ask a friend.

**COBRANDING** EXAMPLE 1

**COBRANDING** EXAMPLE 2

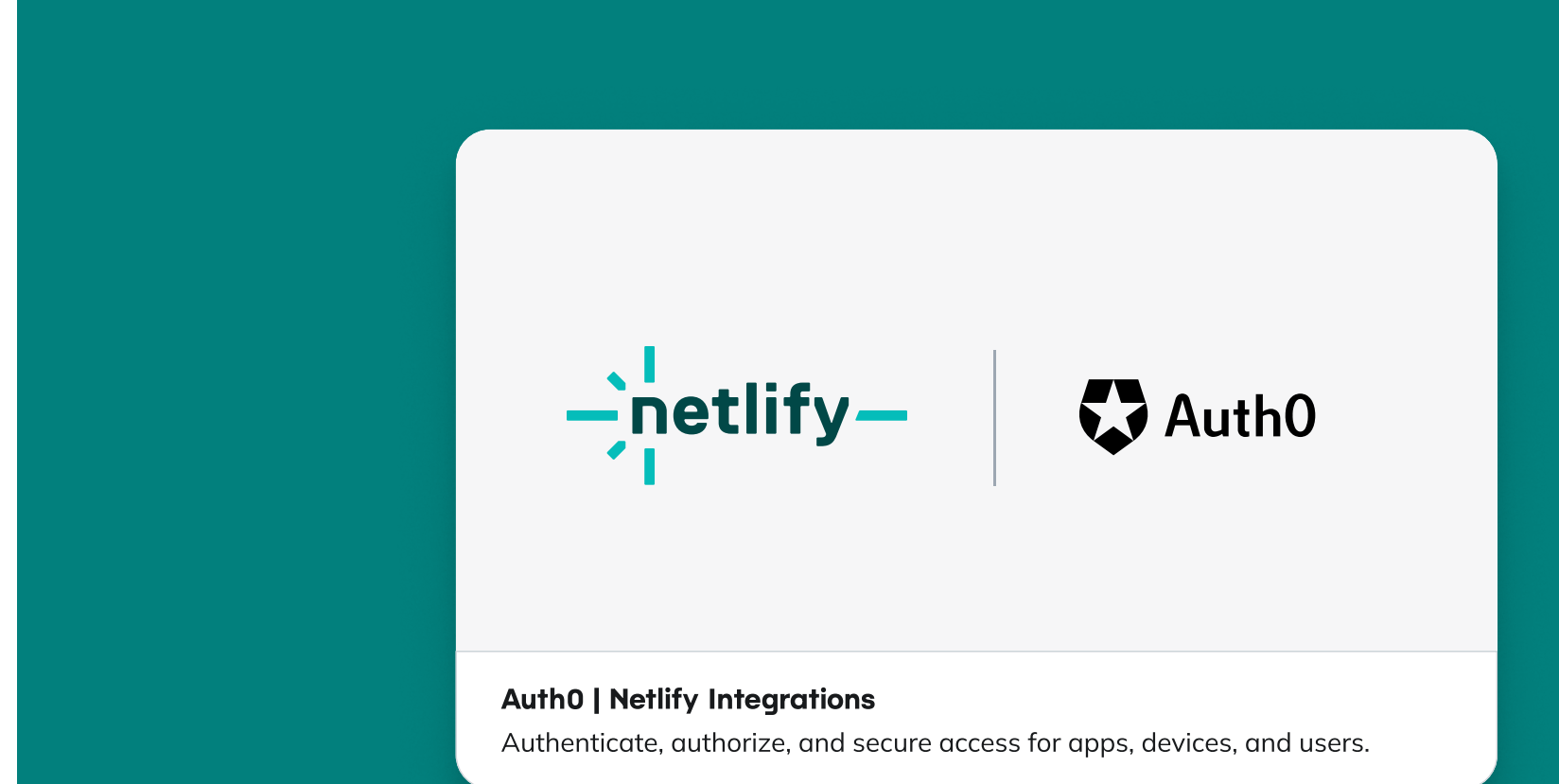

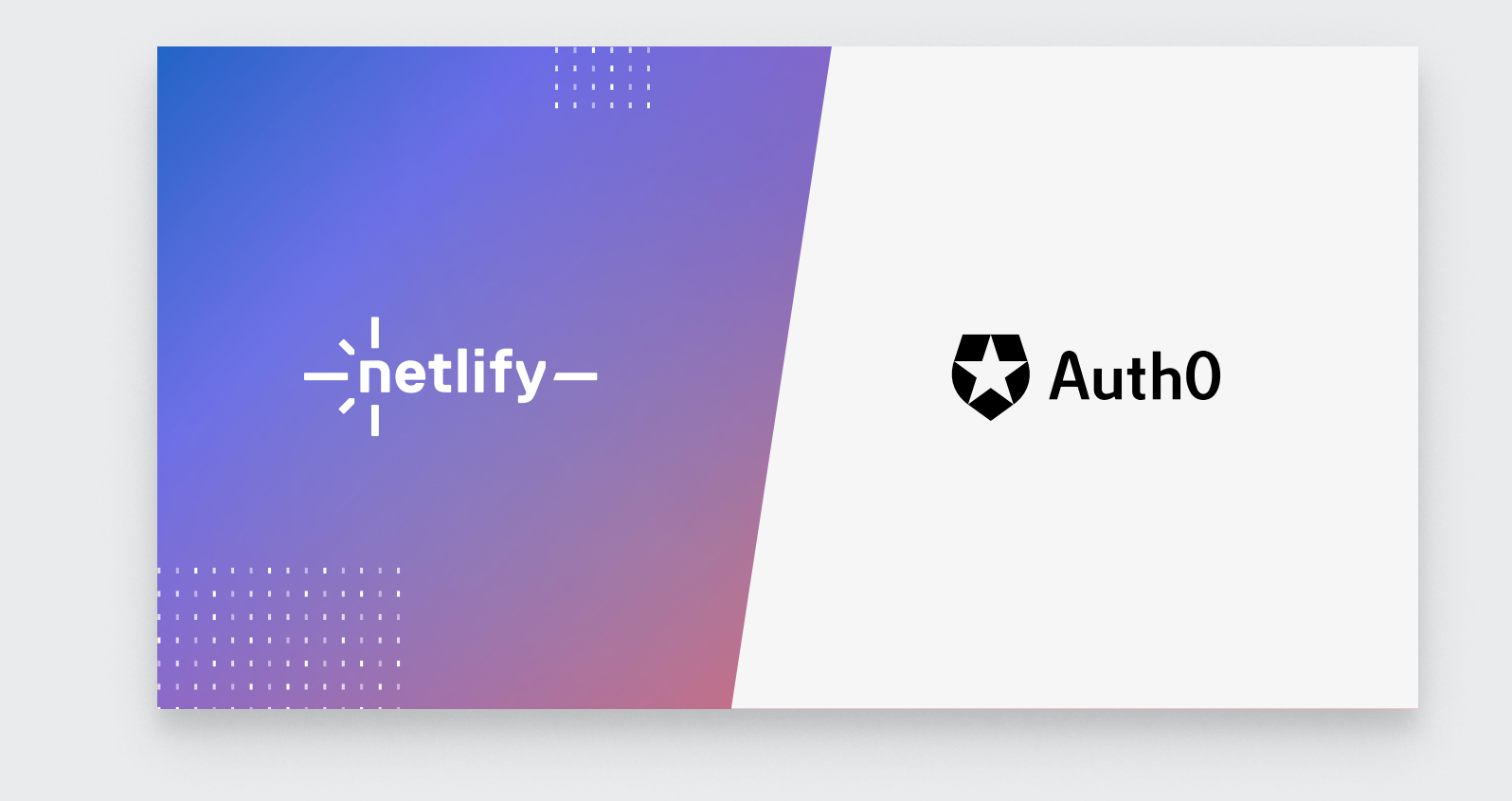

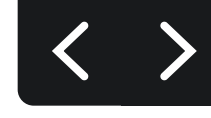

## Things to Avoid

Don't: Modify the logo

Don't: Create words with the monogram

Don't: Use the logo as a background

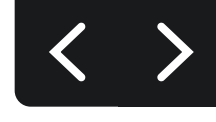

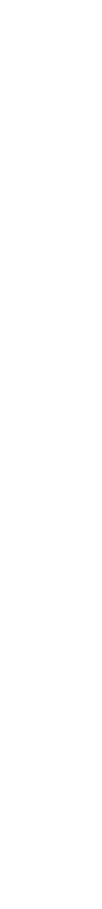

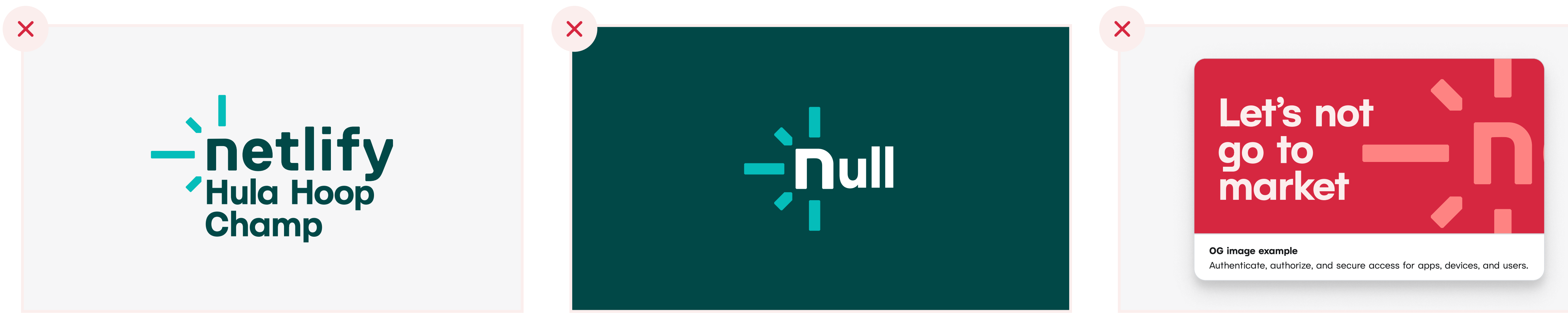

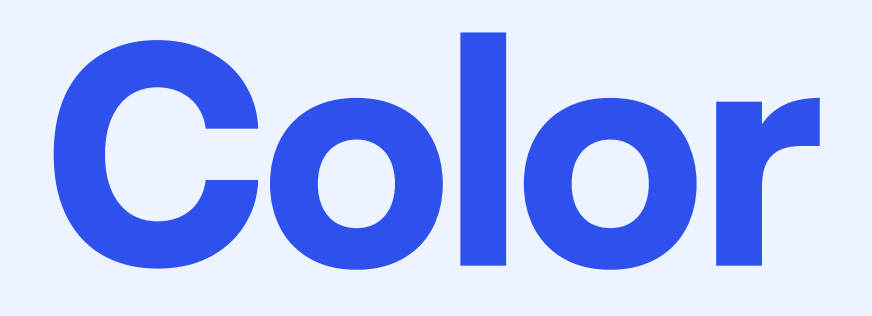

## In this section:

**Primary Brand Colors Expanded Primary Palette Secondary Brand Colors Expanded Secondary Palette** 'Mind the Gap' Accessibility System

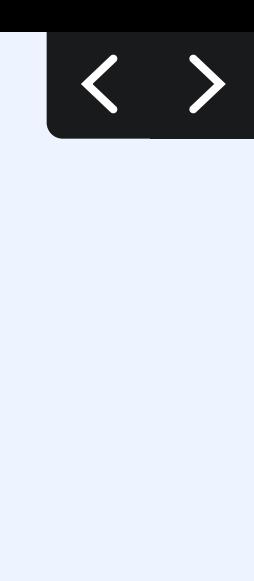

## Primary Brand Colors

#### **Teal**

Teal is our main brand color. It is the cornerstone of our brand identity. It anchors us to our past, and represents a bright future. Teal should be used sparingly in design outside of the logo itself.

#### Neutral

Our primary palette utilizes a dark black-like neutral and true white. Use only Neutral 800 and Neutral 000 for static text such as headlines and body copy.

#### Blue

Blue 700 is the main accent color in our primary palette. It should be used for emphasis in contrast to the neutral palette.

#### The Numbering System

You'll notice that each of the colors comes with a numerical value, between 000 and 900. These numbers indicate where the value falls on a 10-step lightness/darkness scale. For example, all of the 400 value colors are the same lightness, regardless of the color.

This numbering system also plays an important role in our accessibility system, which we refer to as 'minding the gap'. You can read more by clicking the link below.

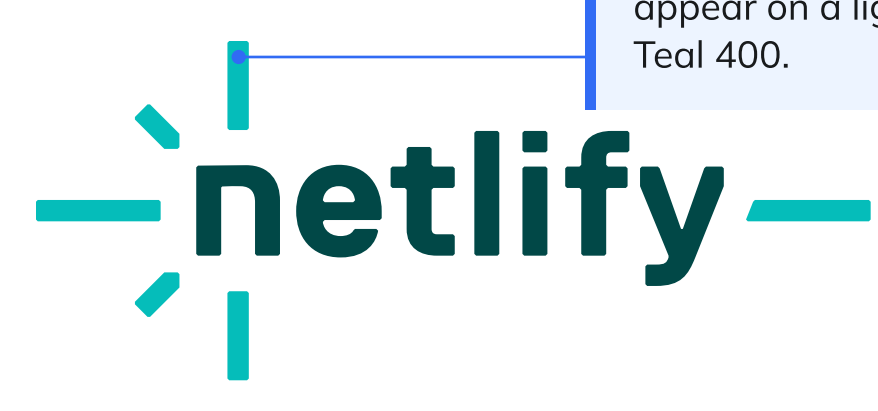

Teal is the cornerstone of our brand identity. The values shown on the right are used in our family of logo variations.

Our primary palette includes a dark neutral that reads like black, but is not true black. Do not use black (#000000) in place of Neutral 800. The lightest neutral in our primary palette is true white.

Blue 700 is our primary accent color.

#### **RESOURCES**

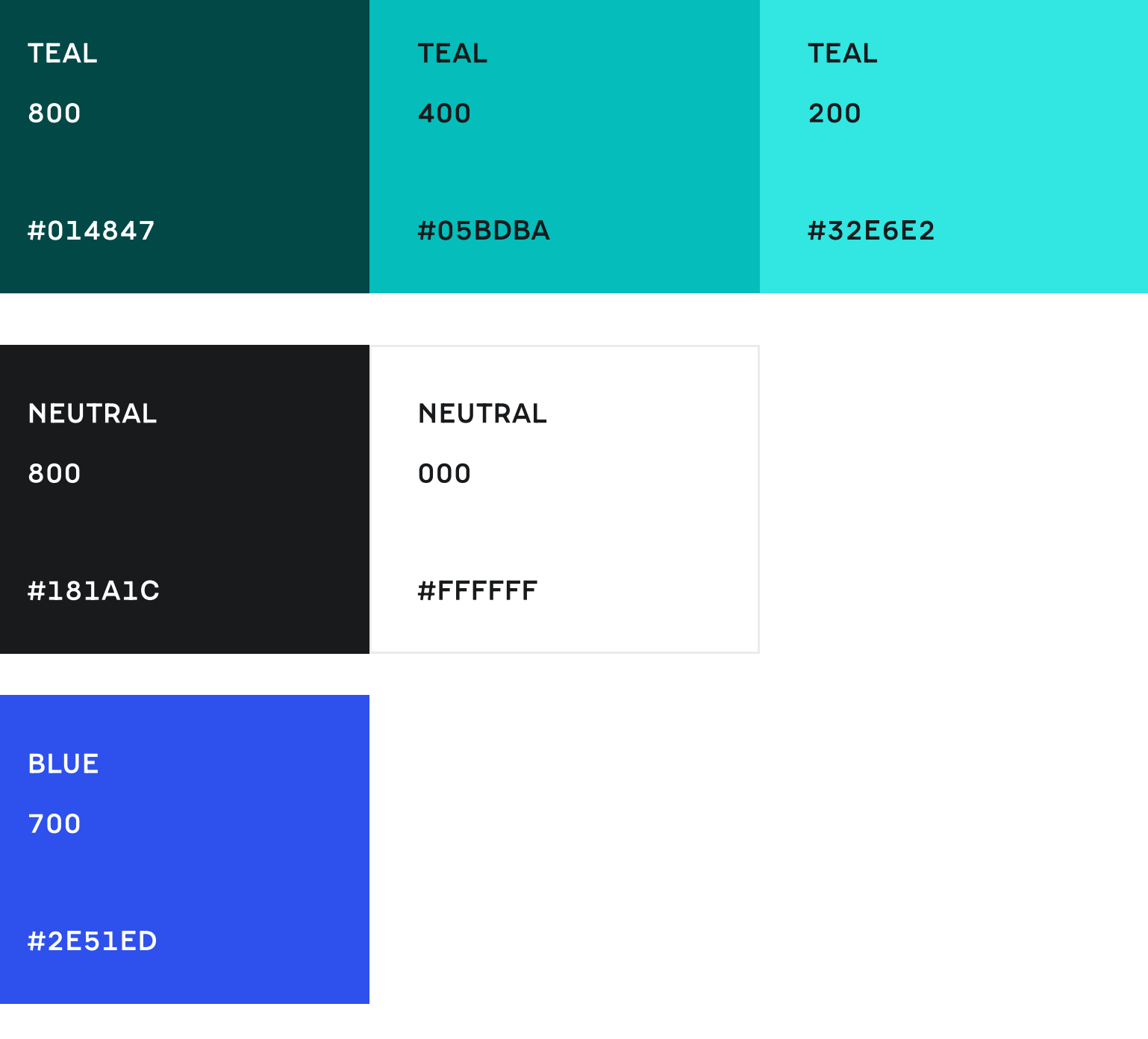

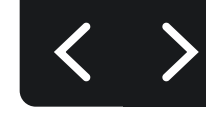

Versions in which the sparks appear on a dark background use Teal 200.

Versions in which the sparks appear on a light background use Teal 400.

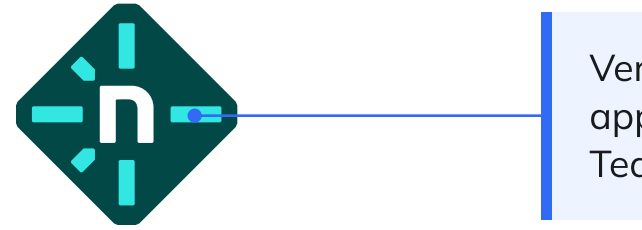

Facets Design System Library

**B** Grab-n-go Templates

 $\mathcal O$  Accessibility System

## Expanded Primary Palette

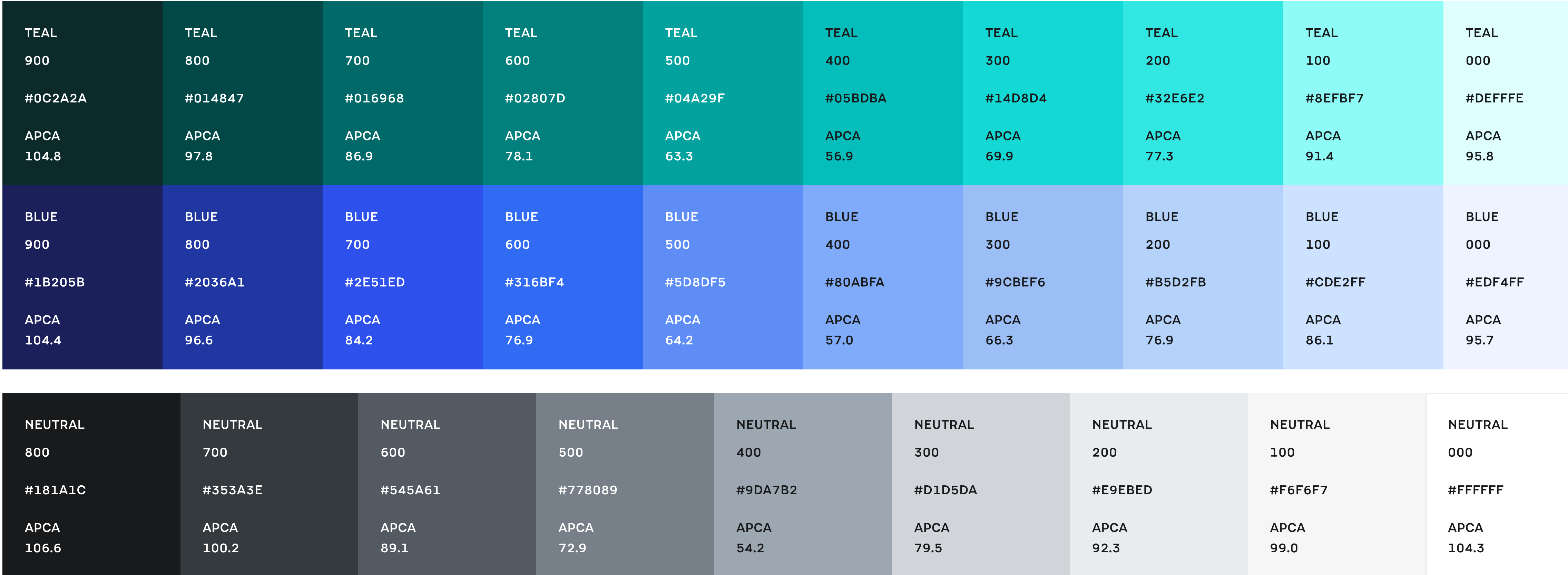

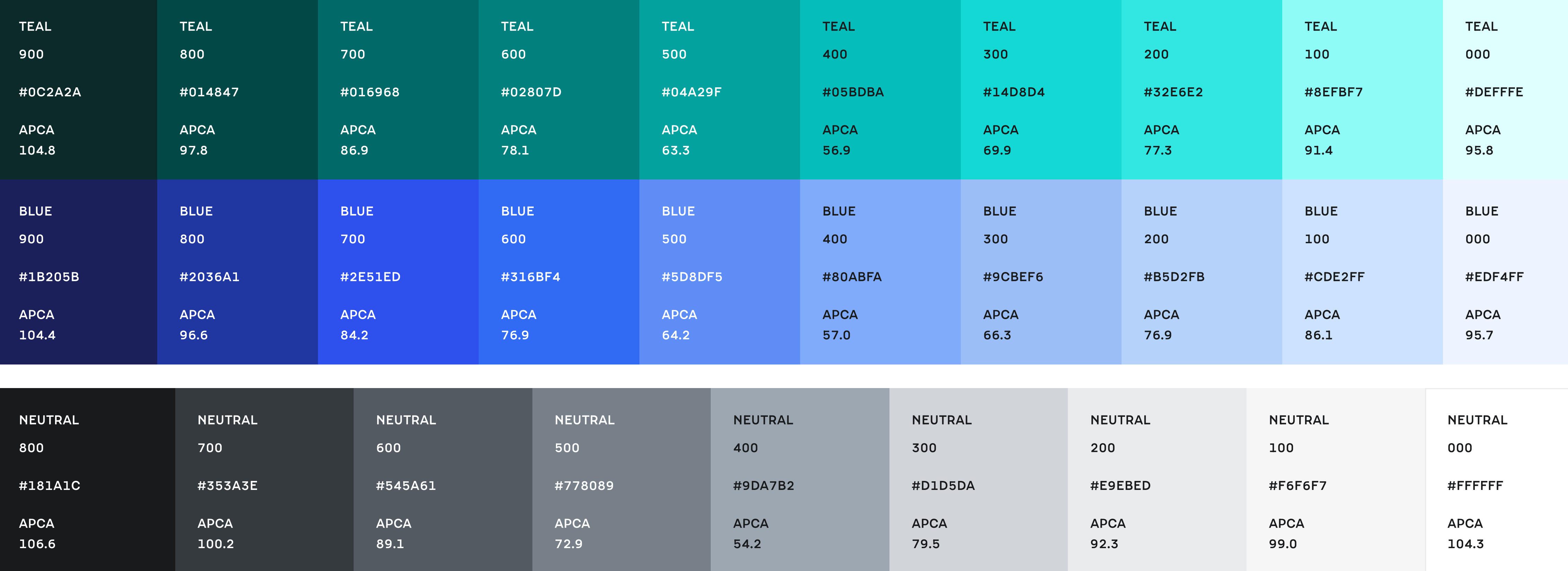

[APCA scores](https://www.myndex.com/APCA/) are listed on each swatch. These represent level of contrast, which affect accessibility. Please see [this resource](https://www.myndex.com/APCA/) as a guide to interpret APAC score and get design recommendations based on score.

The scores below are determined by comparing the swatch color with that of the text on the swatch. Light text is set in Neutral 000, and dark text is set in Neutral Light 800.

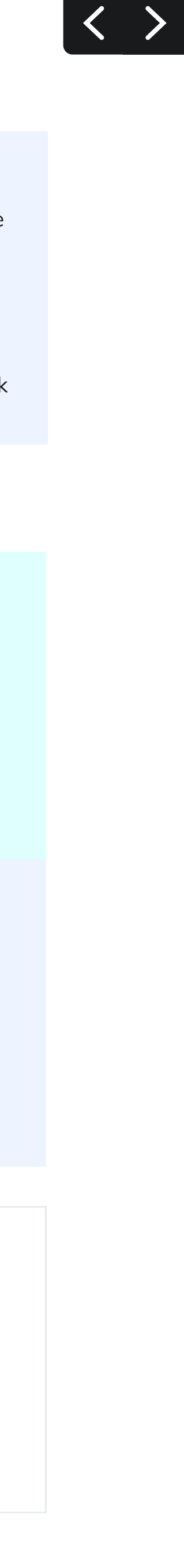

Each color family in the brand palette contains a range of values. These can be used in designs when the primary brand colors aren't sufficient. They can be used to create dimensional designs, illustrations, gradients, and graphics that are part of our cohesive brand.

## Secondary Brand Colors

#### Use with care and intention

Each color in the secondary palette serves a purpose. As a whole, the secondary palette should be used sparingly, according to the guidelines outlined to the right.

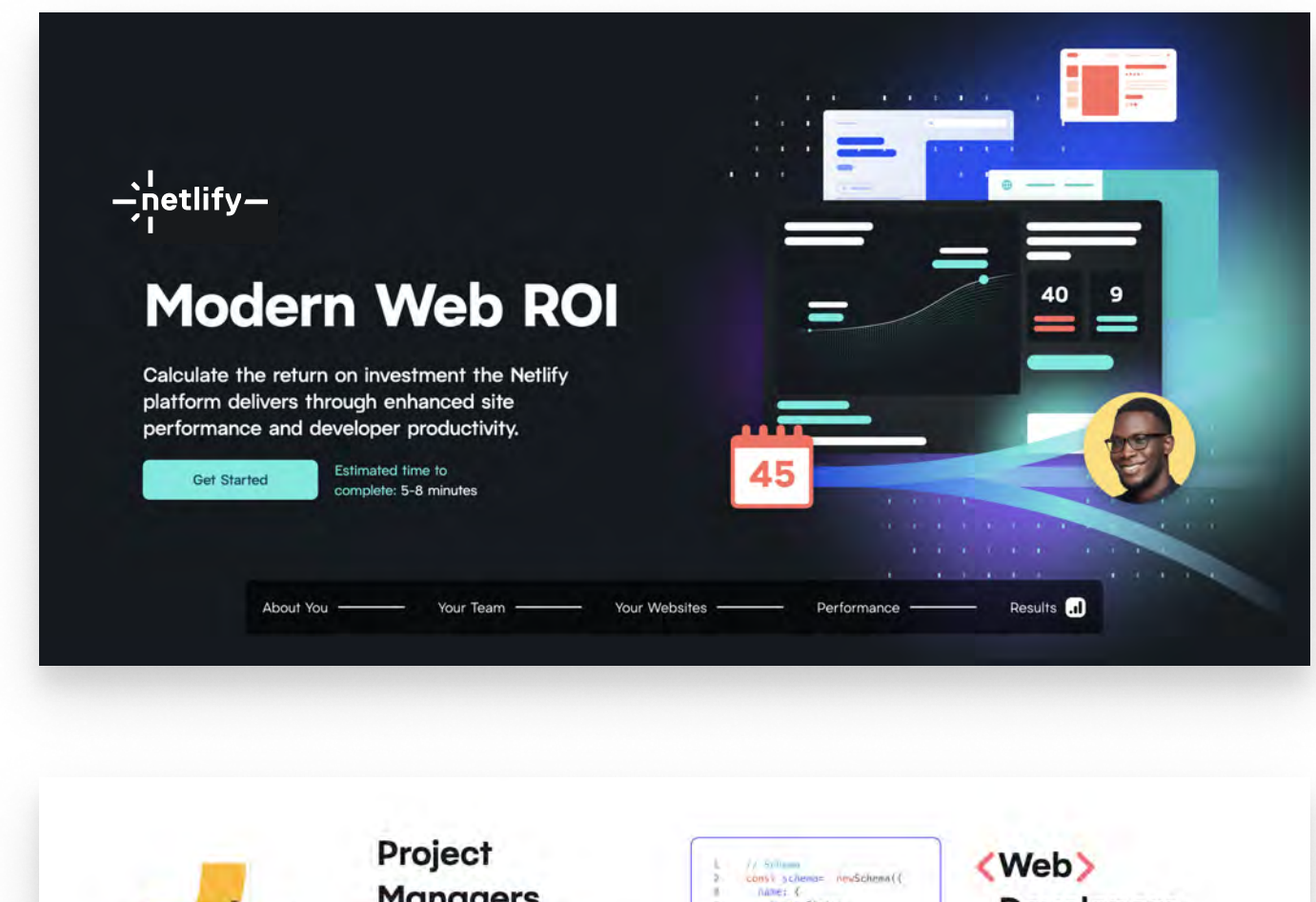

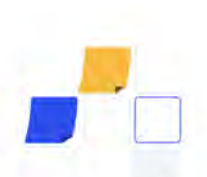

 $\equiv$ 

## **Managers**

Prevent last-minute scrambles a the end of your release cycle by engaging stakeholders earlier in your development workfloy

#### Product **Designers**

Iterate more quickly by leaving feedback about your designs before changes land in production

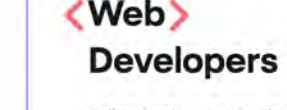

Collect implementation feedback with your Deploy Previews without waiting for code reviews

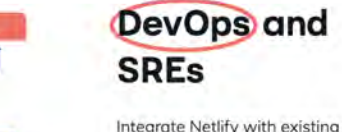

description: {<br>type: String

), (timestamps: true

Integrate Netlify with existing CI/CD pipelines to automate approvals or create issue tickets

Purple blends well with Blue and Teal to create rich and dynamic gradients. Avoid using it as a solid background when Blue could be used instead.

Red is great at grabbing your attention. Red can be used to add a warmth and dimension to an otherwise cool palette.

Gold is bright and punchy. Too much Gold, and you'll veer off brand. Use it sparingly.

Gold is used to communicate temporary statuses, warnings, and neutral or helpful information.

Pink is casual, fun, and innovative. It's reserved for designs that represent breaking from the norm, pushing bounds, and having fun.

Green is never used in brand design. It is reserved exclusively for UI indicators.

Green is used to indicate success.

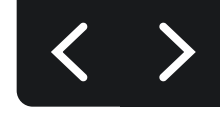

Pink is only used for a badge or chart in which it represents a specific piece of color-coded data.

Purple is only used for a badge or chart in which it represents a specific piece of color-coded data.

Red is used to indicate danger, caution, failure, and non-reversible deletion.

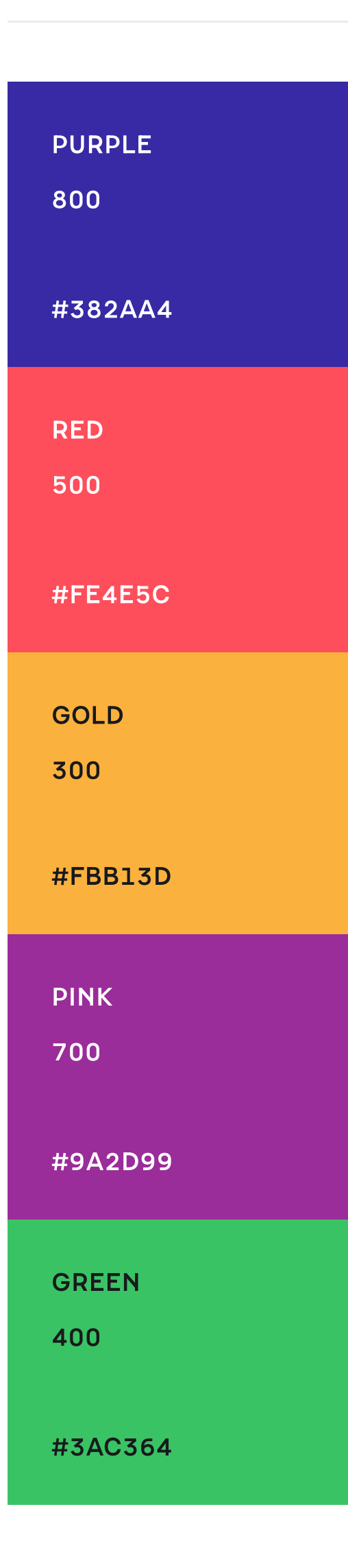

#### BRAND DESIGN & ILLUSTRATION USER INTERFACE DESIGN

## Expanded Secondary Palette

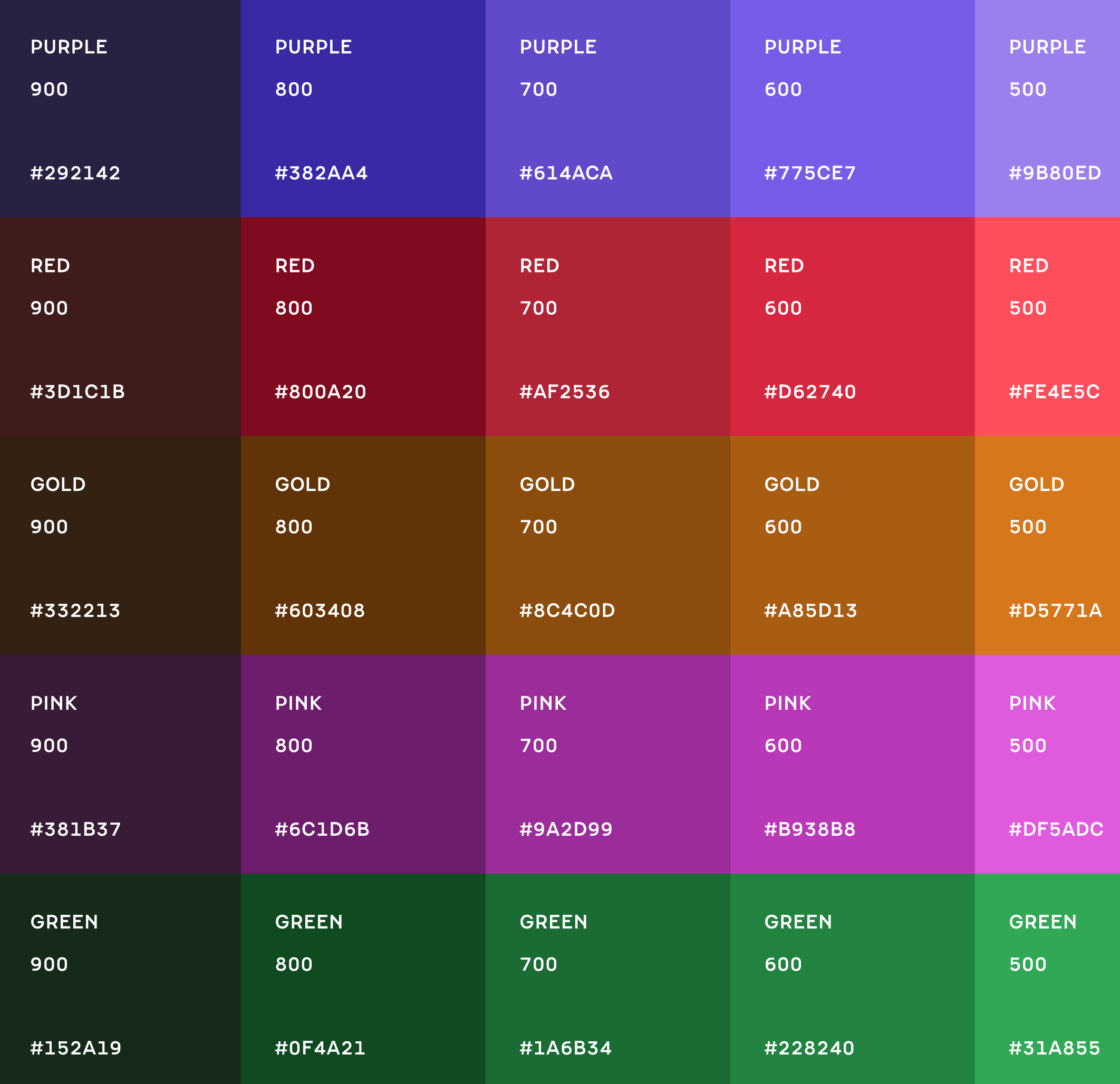

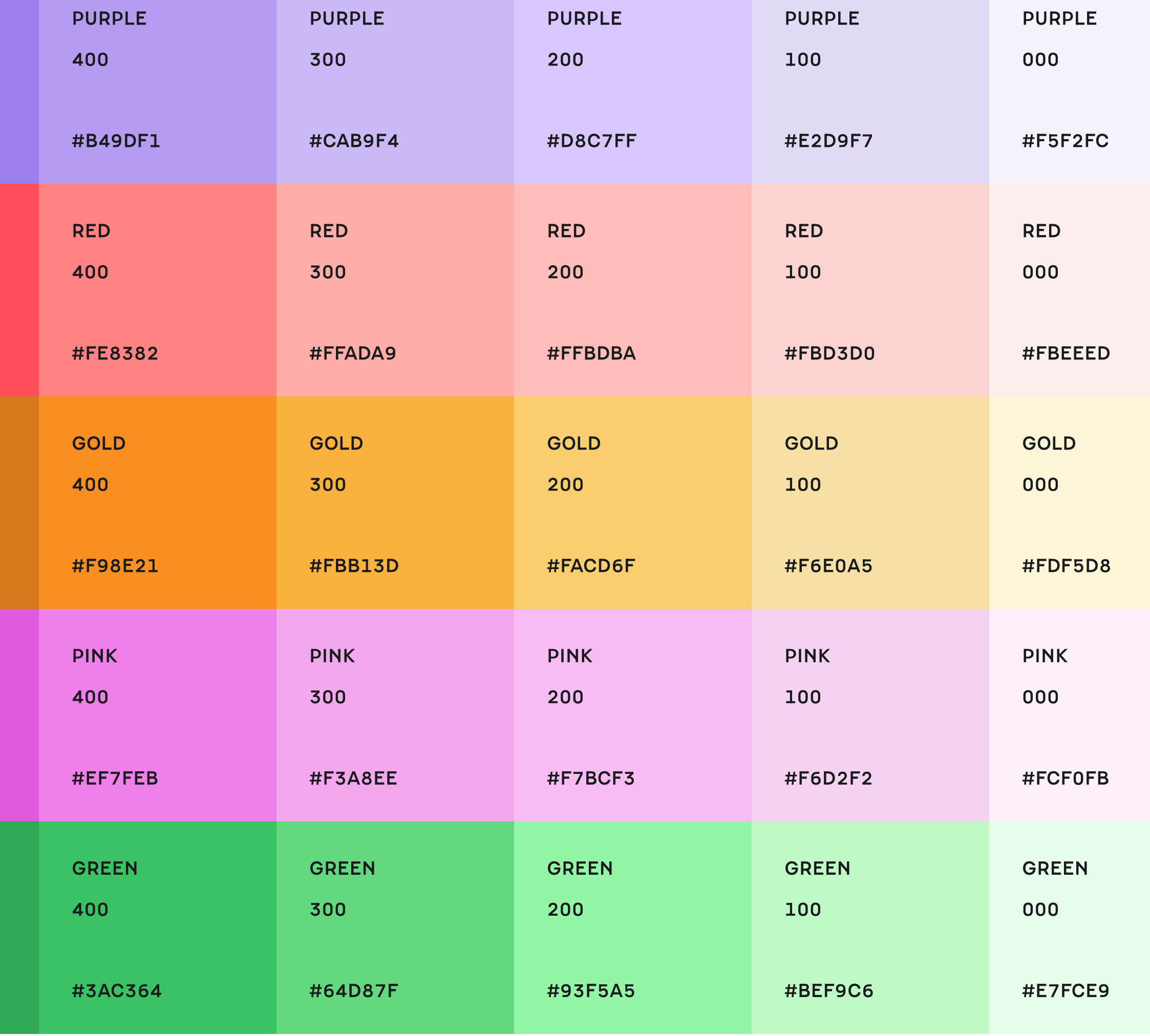

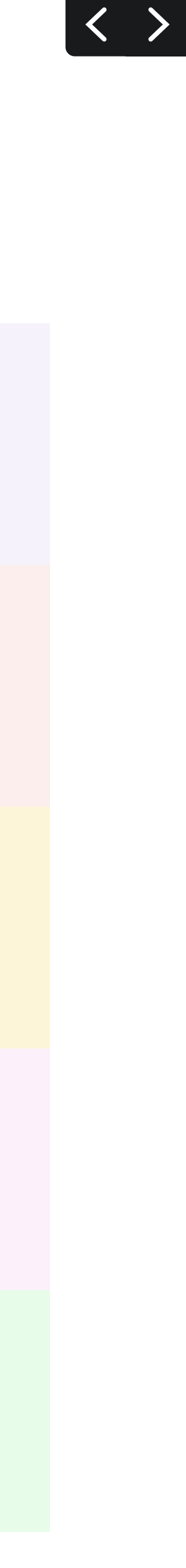

## Mind the Gap

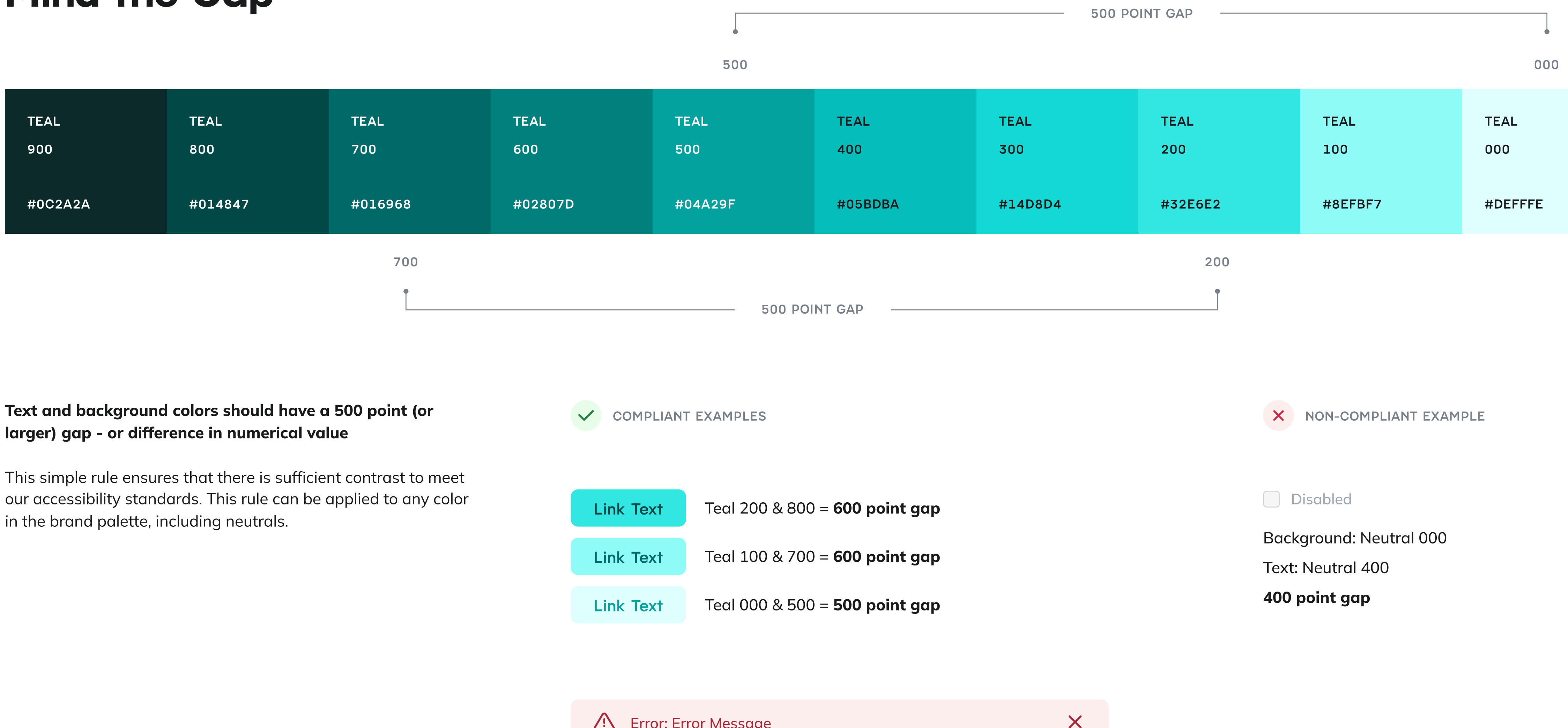

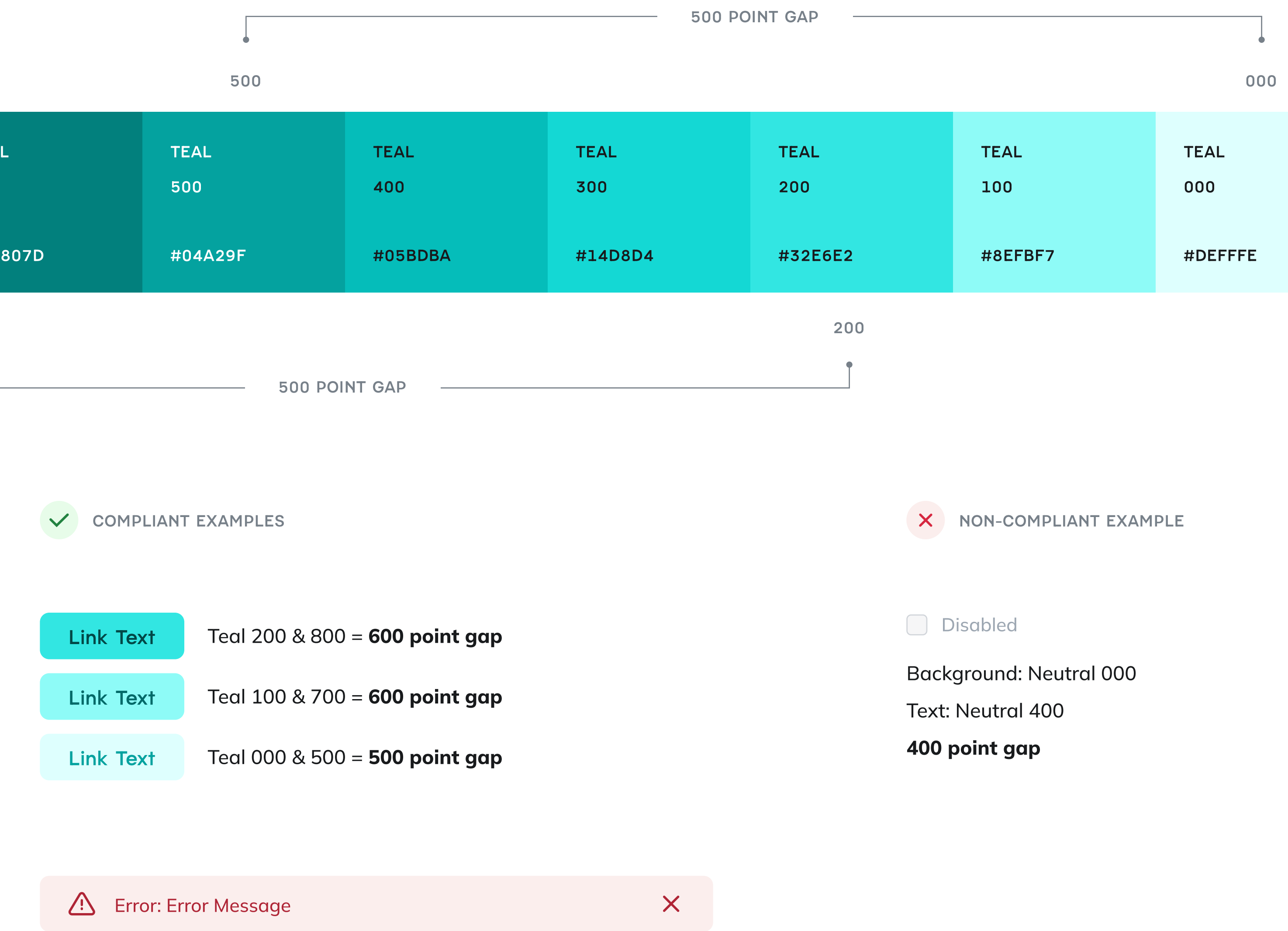

Background: Red 000  $\longrightarrow$  Text & Icons: Red 700 = 700 point gap

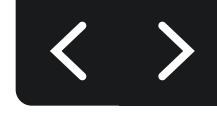

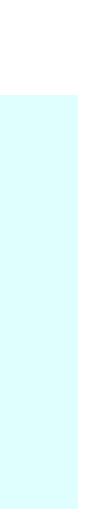

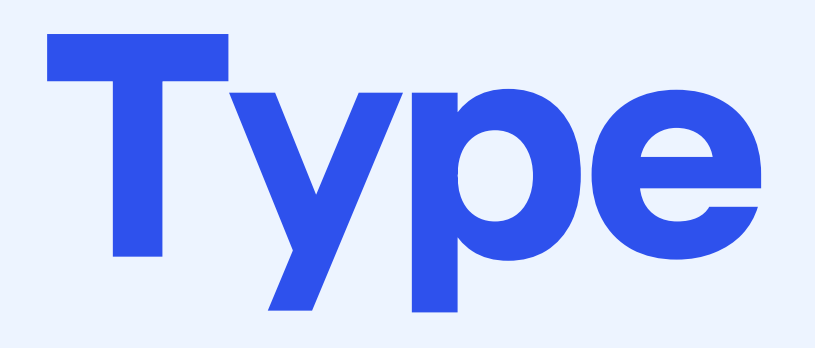

## In this section:

**Heading Type** 

Body Copy

Style Exceptions

Ideal Stack

Scaling Type for Screen Width

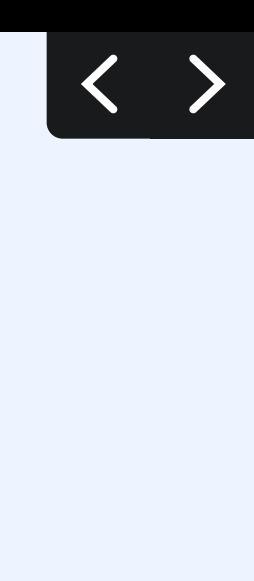

## Heading Type

## Netlify headings are set in Pacaembu

Use the Bold font weight for primary headings. You may use Bold or Medium weights for secondary or subheadings.

Anywhere you use Pacaembu, set the letter spacing to -2%.

#### Figma Guidance

When using Figma, use typography styles that are predefined in the 'Facets Design System' Figma library. If you don't have access to this Figma library, see the page titled 'Ideal Stack' in this guide.

### Installing Pacaembu

Millions of developers and businesses trust Netlify. RESOURCES **RESOURCES** and results.

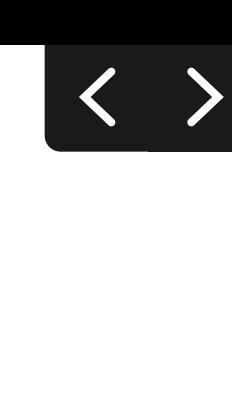

Pacaembu is available for use within provided 'Grab-n-go' Figma templates, without needing to install the font. If you need to use Pacaembu outside of a Figma template, you must install the font on your system manually. Font files for Pacaembu are available upon request.

### When Pacaembu isn't Available

If you're unable to use Pacaembu in a design application (such as Google Slides), use the Google Font [Poppins Bold](https://fonts.google.com/specimen/Poppins).

## Pacaembu Aa Bb Cc Dd Ee Ff Gg Hh Ii Jj Kk Ll Mm Nn Oo Pp Qq Rr Ss St Uu Vv Xx Yy Zz 0123456789

Font Weights

## Pacaembu / Bold / 680

Pacaembu / Medium / 350

Example

## Customer Stories

Facets Design System Library

**B** Grab-n-go Templates

 $O$  Ideal Stack Typography Guidance

## Body Copy

## Netlify body copy is set in Mulish

Use the Medium font weight for body copy. See notes to the right regarding use of Bold and Extra bold font weights.

#### Figma Guidance

When using Figma, use typography styles that are predefined in the 'Facets Design System' Figma library. If you don't have access to this Figma library, see the page titled 'Ideal Stack' in this guide.

Mulish (a Google Font) is available for use within provided 'Grab-n-go' Figma templates, without needing to install the font. If you need to use Mulish outside of a Figma template, you must install the font on your system manually. [Installation](https://fonts.google.com/specimen/Mulish)  [guidance for Mulish can be found here.](https://fonts.google.com/specimen/Mulish)

#### Installing Mulish

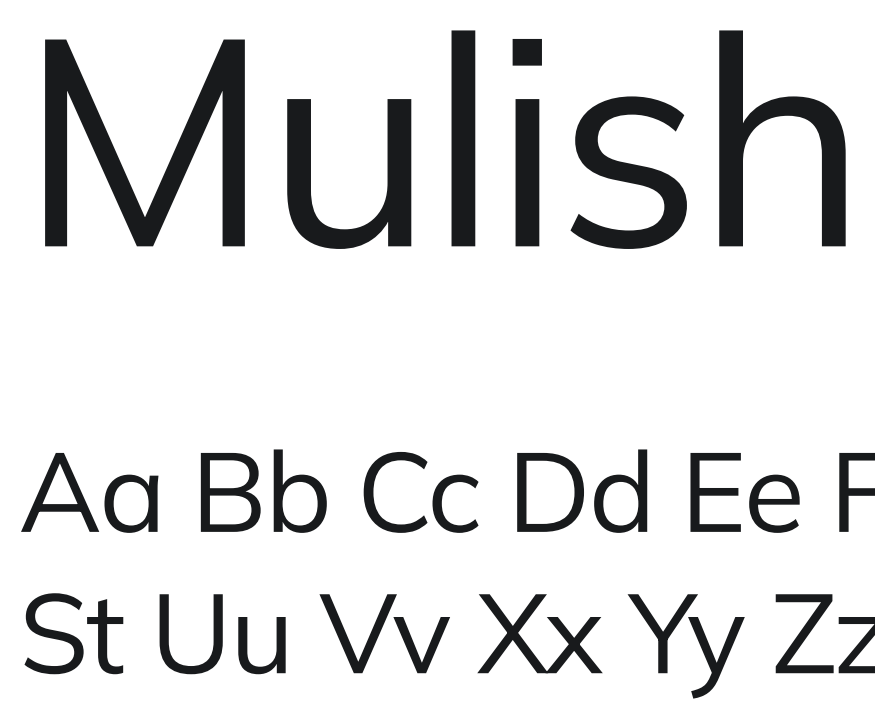

FONT WEIGHTS

## Aa Bb Cc Dd Ee Ff Gg Hh Ii Jj Kk Ll Mm Nn Oo Pp Qq Rr Ss St Uu Vv Xx Yy Zz 0123456789

## Extra Bold / 800 Lorem ipsum dolor sit amet Bold / 700 Lorem ipsum dolor sit amet

Regular / 400 Lorem ipsum dolor sit amet

Example

#### Unite every service into a single API

Start using API services without spending time writing glue code, learning every API's unique structure, or composing endless API endpoints to get data into your app.

Getting started  $\rightarrow$ 

#### Authentication is already written

Token management becomes a non-issue. Graph Authentication handles token refresh and scope management so your APIs stay connected over time. Extra Bold is recommended for paragraph headers.

Bold is recommended for text buttons.

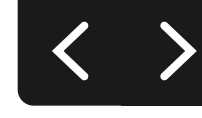

#### Resources

Facets Design System Library

Grab-n-go Templates

 $O$  Ideal Stack Typography Guidance

## Style Exceptions

There are some style exceptions to the standard headline and body copy rules.

These exceptions are made for things like text labels, code, and quotes, which help with emphasis, readability, and wayfinding.

#### Figma Guidance

When using Figma, use typography styles that are predefined in the 'Facets Design System' Figma library.

TEXT LABEL

PACAEMBU / REGULAR / 50

CODE

Roboto Mono / Regul

QUOTE Text

Pacaembu / Regu

QUOTE Attribution

PACAEMBU / REGULAR / 50

 $O$  Ideal Stack Typography Guidance

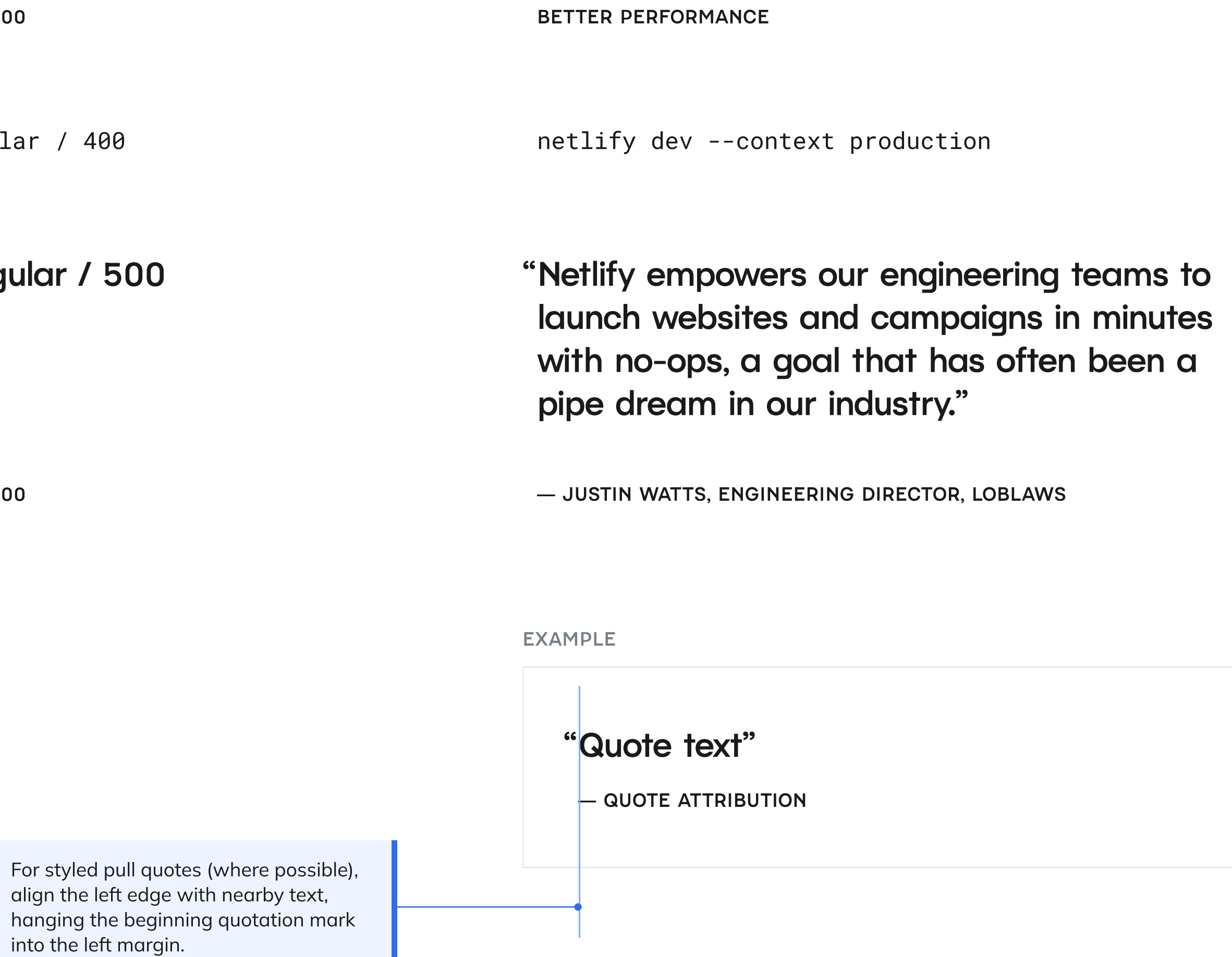

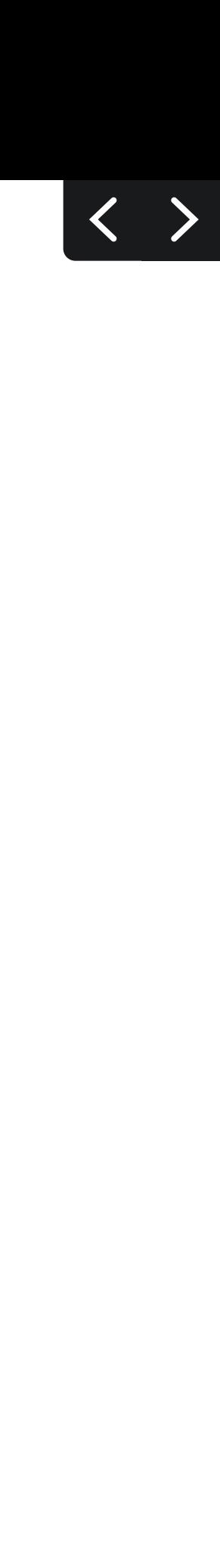

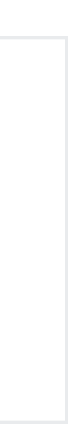

Resources

Facets Design System Library

## Ideal Stack

## Build a better web

## Focus on the code that counts

## Decoupled made easy Decoupled made easy

## Make your work flow Medium font weights.

Size 3 and 2 text can use either Bold or

Make your work flow

## One-click build plugins

Add powerful capabilities from a directory of community plugins or create your own.

## Use cases

Bring automated testing into your deploy process, enforce performance and accessibility standards, or kick off services such as search indexing after a deploy completes.

SIZE 5 Pacaembu · Bold/680 · 64

SIZE 4 Pacaembu · Bold/680 · 48

SIZE 3 Pacaembu · Bold/680 · 37 Pacaembu • Medium/350 • 37

## Collaborative Deploy Previews

Share progress early and often with preview links created automatically for every deploy.

#### Every PR gets its own full preview

Netlify automatically builds a new Deploy Preview as a unique permanent URL for each Pull/Merge Request.

Text should not exceed 65 characters per line. If a text area exceeds 65 characters in length, consider displaying the content in multiple columns.

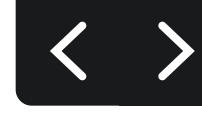

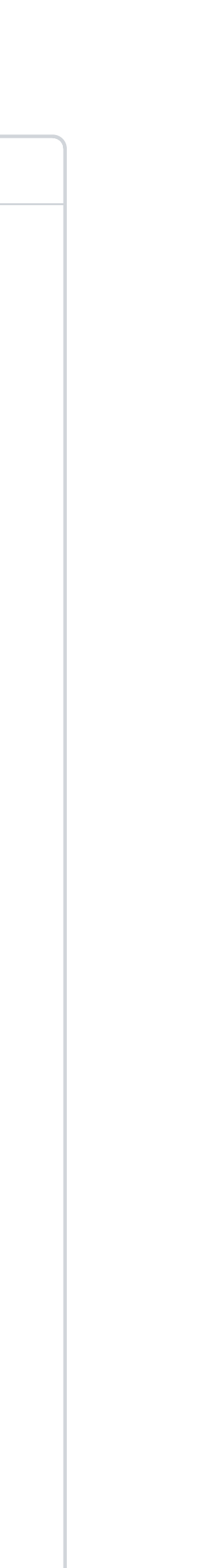

SIZE 2

- Pacaembu · Bold/680 · 28
- Pacaembu Medium/350 28

SECTION HEADER (SIZE 1)

Pacaembu - Bold/680 - 21

Paragraph Intro

Mulish • Regular/ 400 • 18

Paragraph (Size 0)

Mulish • Regular/ 400 • 16

Mulish • Extra Bold/800 • 16

Example @ 1440px Wide

## Scaling Type for Screen Width

SIZE 5 Pacaembu Bold/680 • 64

## Desktop (1440px)

SIZE 4 Pacaembu · Bold/680 · 48

SIZE 3 Pacaembu · Bold/680 · 37 Pacaembu • Medium/350 • 37

SIZE 2

Pacaembu · Bold/680 · 28 Pacaembu Medium/350 · 28

SECTION HEADER (SIZE 1)

Pacaembu · Bold/680 · 21

SIZE 4 Pacaembu · Bold/680 · 42

SIZE 3 Pacaembu · Bold/680 · 34 Pacaembu • Medium/350 • 34

SIZE 2 Pacaembu · Bold/680 · 26 Pacaembu Medium/350 · 26

SECTION HEADER (SIZE 1) Pacaembu · Bold/680 · 20

Paragraph Intro

Mulish • Regular/400 •  $18$ 

Paragraph Intro Mulish • Regular/400 •  $18$ 

Paragraph (Size 0)

Mulish  $\bullet$  Regular/400  $\bullet$  16

Mulish · Extra Bold/800 · 16

Paragraph (size 0) Mulish  $\bullet$  Regular/400  $\bullet$  16 Mulish · Extra Bold/800 · 16 Pacaembu · Bold/680 · 29

## Tablet (980px)

SIZE 4 Pacaembu · Bold/680 · 26

SIZE 3 Pacaembu · Bold/680 · 23 Pacaembu • Medium/350 • 23

SIZE 2 Pacaembu · Bold/680 · 20 Pacaembu • Medium/350 • 20

SECTION HEADER (SIZE 1) Pacaembu · Bold/680 · 18

Paragraph Intro Mulish • Regular/400 •  $18$ 

Paragraph (size 0) Mulish  $\bullet$  Regular/400  $\bullet$  16 Mulish · Extra Bold/800 · 16

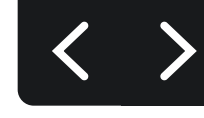

SIZE 5 Pacaembu · Bold/680 · 55 SIZE 5

You'll see here suggested scaling for text at common screen widths.

Font styles/sizing for these common screen widths are pre configured in the 'Facets Design System' Figma library.

## Mobile (400px)

In practice, we recommend implementing a responsive scaling mechanism, like this [Utopia example.](https://utopia.fyi/type/calculator/?c=400,16,1.125,1200,16,1.32,5,1,&s=0.75|0.5|0.25,1.5|2|3|4|6,s-l&g=s,l,xl,12)

#### **RESOURCES**

#### It's important to scale type proportionally according to the screen width

85px is a great font size for an impactful headline on desktop, but would be much too large for a phone.

Facets Design System Library

**T** [Utopia Fluid Responsive Design](https://utopia.fyi/type/calculator/?c=400,16,1.125,1200,16,1.32,5,1,&s=0.75|0.5|0.25,1.5|2|3|4|6,s-l&g=s,l,xl,12)

## **Information Hierarchy**

#### **Hierarchy & Contrast**

At Netlify, we like to get right to the point. Use contrasting sizes to your advantage to emphasize the most important information, such as headlines and titles, and de-emphasize details, captions, and explanatory text by making that text meaningfully smaller.

Resist the temptation to make all text as large as possible. You'll lose the emphasis on what's important. No one wants to read a wall of text.

Don't: Make all text as large as possible in an attempt to emphasize all the things.

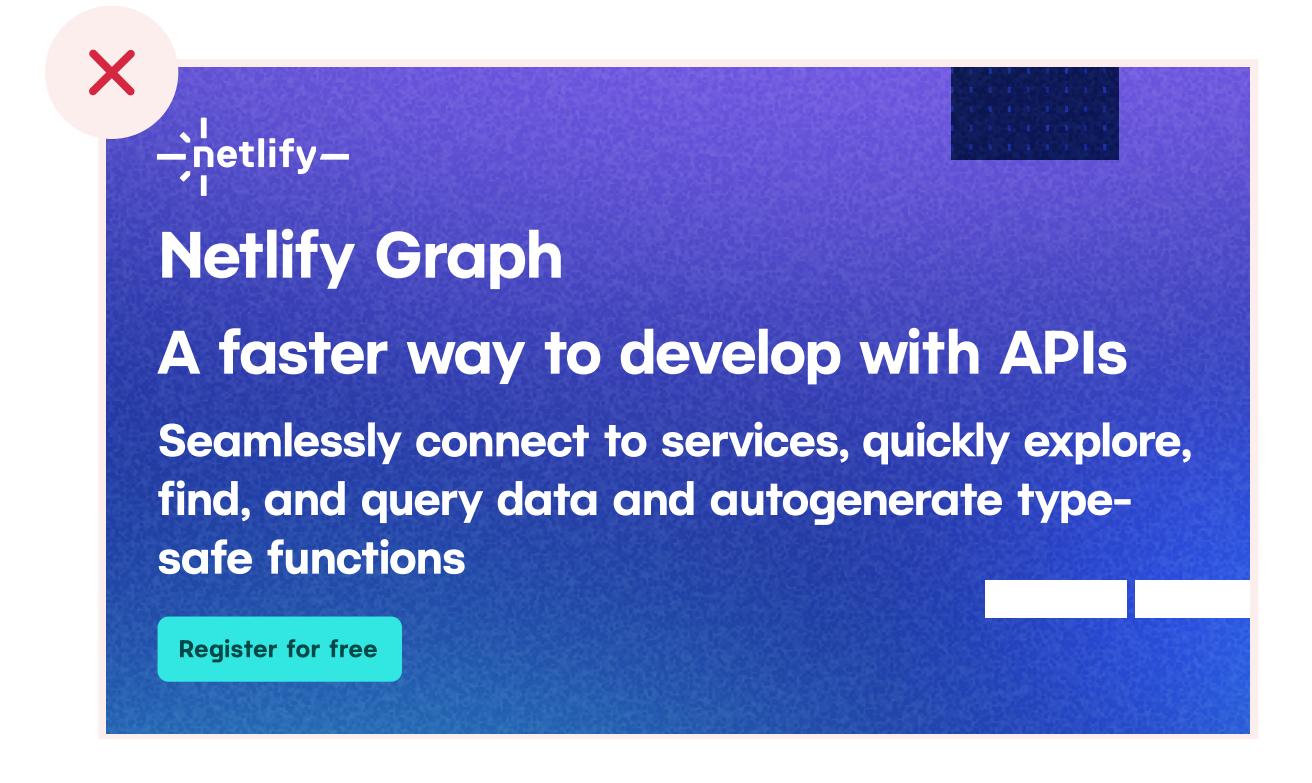

**RESOURCES** 

 $\beta$  Grab-n-go Templates

## $\rightarrow$  netlify-

## **Netlify Graph**

## A faster way to develop with APIs

Seamlessly connect to services, quickly explore, find, and query data and autogenerate type-safe functions

**Register for free** 

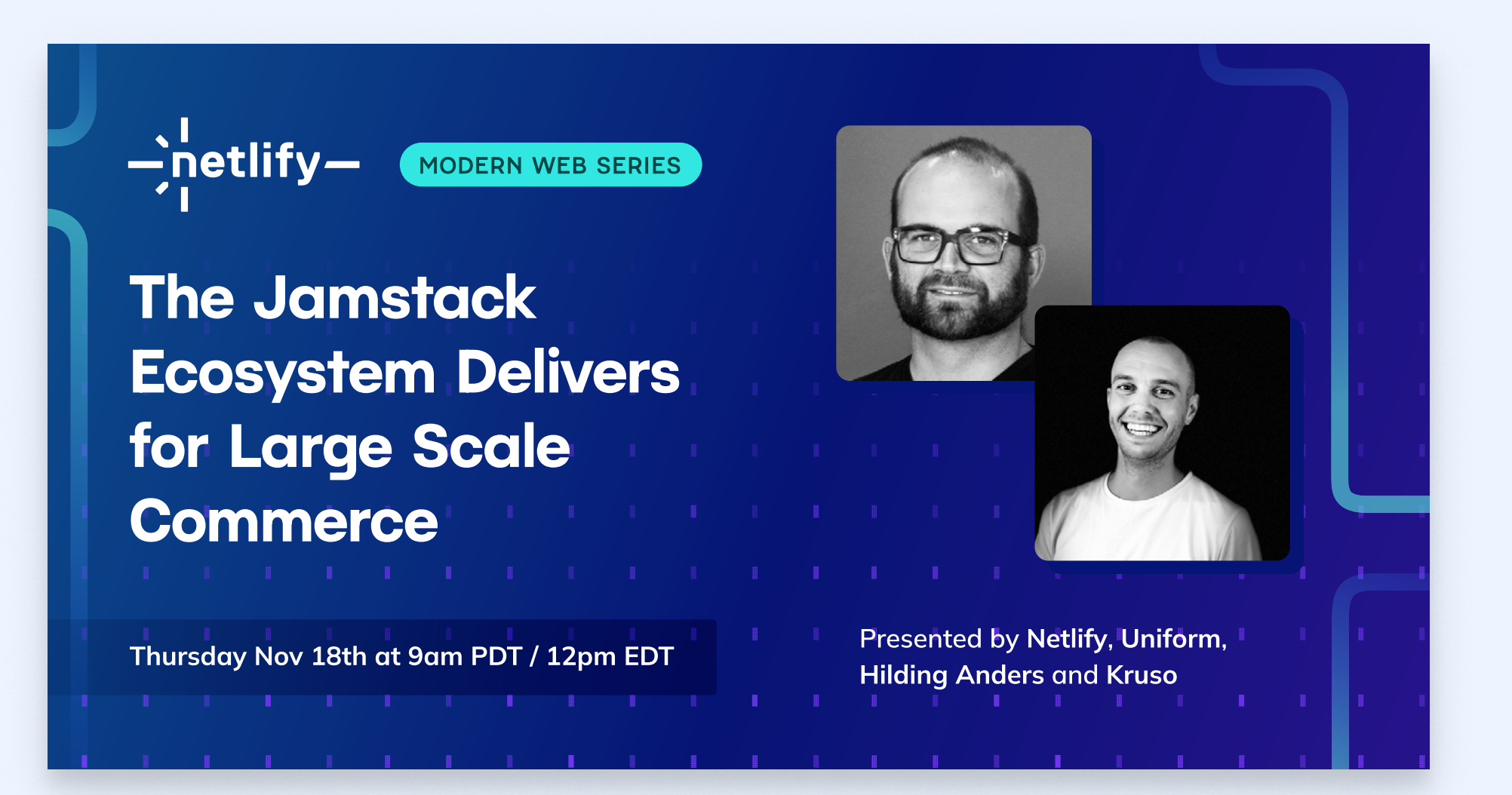

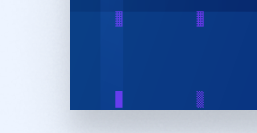

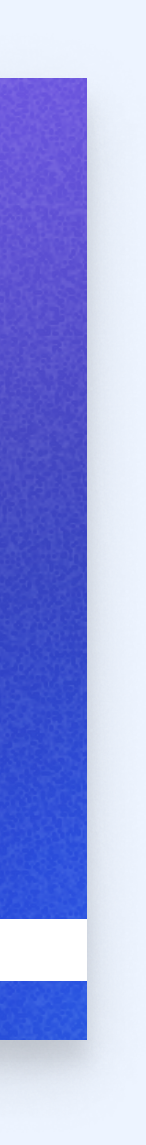

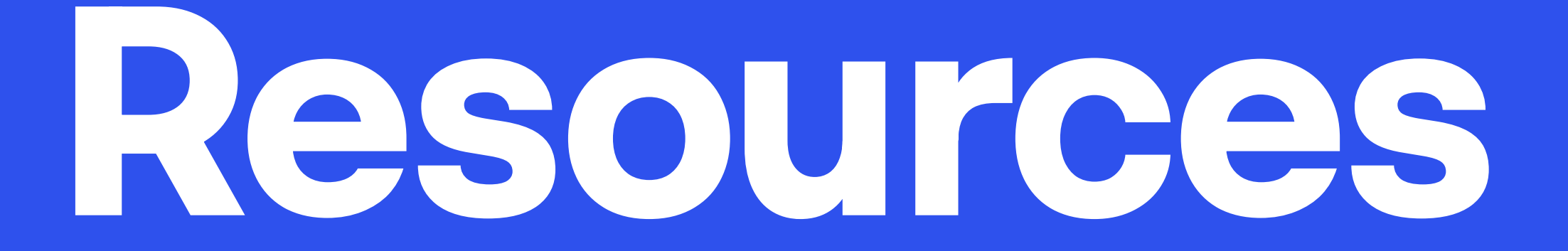

SECTION 3:

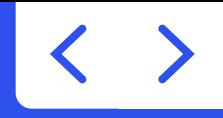

## Design + Dev

Resources, tools and assets to help in the design, mockup, and prototype process.

Resources to help bridge the gap between design and

development.

Tools to help ensure your Netlify branded apps and websites align with brand guidelines.

'Grab-n-go' templates are a set of pre-designed Figma files that you can copy/paste from into your own working Figma file.

Grab-n-go Templates

Download the entire collection of logo variations.

[Downloadable Logo Files](https://www.netlify.com/press/#logos)

The Facets Design System component library is a collection of UI components (Figma symbols) and pre-configured styles built atop our design system.

Facets Design System Library

Fluid Typography Scale

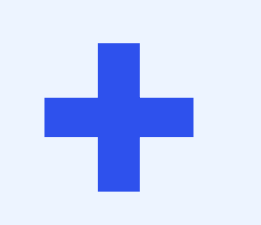

The typography rules in our design system were created with a fluid typography scale in mind. Read more here about the scale we recommend. Use this resource to get started using our design tokens in your app.

Design Tokens

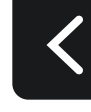